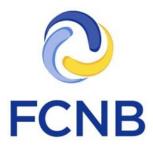

# Portal Pensions User Guide

Version 1.30

November 27, 2020

# **Table of Contents**

| Introduction                                             | <u>2</u>  |
|----------------------------------------------------------|-----------|
| New Pension Plan Registration                            | <u>3</u>  |
| Require Initial AVR/CC                                   | <u>25</u> |
| Pension Plan Details                                     | <u>25</u> |
| Actuarial Valuation Report Filing                        | <u>26</u> |
| Cost Certificate Filing                                  | <u>38</u> |
| Registered Pension Plan                                  | <u>41</u> |
| Other Related Filings for a Registered Pension Plan      | <u>42</u> |
| Amendment Registration                                   | <u>43</u> |
| Filing Date Extension Request                            | <u>47</u> |
| Statement of Investment Policies and Goals Review Filing | <u>49</u> |
| Transfer Approval Request                                | <u>50</u> |
| Wind-up Request                                          | <u>54</u> |
| Funding Policy Review Filing                             | <u>60</u> |
| Investment Policy Review Filing                          | <u>61</u> |
| Post Transfer Filing                                     | <u>62</u> |
| Annual Information Return Filing                         | <u>64</u> |
| Pension Plan Delegated Party                             | <b>79</b> |

# Introduction

This is a guide to using the online portal of the Financial and Consumer Services Commission (FCNB) for Pensions and related filings.

Please take a moment and review the Portal Basics User Guide to learn how to create an account, how to navigate the portal, how to make selections from dropdowns, and how to upload documents. It is available on the portal FAQ page at <a href="http://fcnb.ca/portalfaq.html">http://fcnb.ca/portalfaq.html</a>.

The portal may be found online at <a href="https://portal.fcnb.ca">https://portal.fcnb.ca</a> and offers the following functionality to a Pension Plan Representative user:

- Start a pension plan registration or related filing application and save as a draft
- Upload document(s) required for a pension plan registration or related filing application
- Validate and submit a pension plan registration or related filing application
- Add and edit delegated parties
- View a submitted or registered pension plan or related filing
- Pay the pension plan registration or related filing fee online
- View the current status of an application for pension plan registration or related filing
- Upload additional documents or provide additional information, if further information is required to process the application or related filing

# **New Pension Plan Registration**

Once you have successfully signed in, you will see the main menu page. Here you will see, at the top left of the page, a menu with an option for 'Pension Plans'. Click here to return to this page at any time.

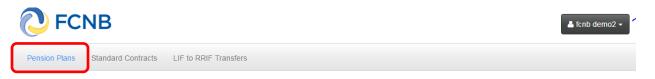

# **My Pension Plans**

Click on the menu option for Pension Plans and you will see a (currently empty) list of pension plans associated with your account. To begin a new pension plan registration application, click the 'Add' button on the right side of the page.

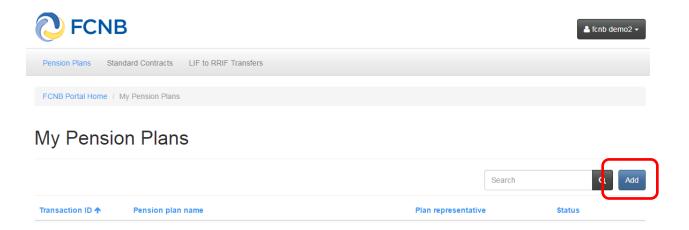

At each of the following pages in the request process you will be asked to provide information or to make certain selections. Here you will note a yellow box containing an explanation of what you are required to do at this step. You will find this explanatory yellow box on most pages. Please carefully read these instructions for each step of the application process.

# Pension plan name and contact details

Enter the pension plan name, plan administrator name, plan administrator address and, if applicable, enter the name of the pension plan in the other official language in the 'Alternate plan name' field. Click 'Next' to proceed.

| Pension Plans Standard Contracts LIF to RRIF Transfers                                                                                                    |                      |  |
|----------------------------------------------------------------------------------------------------|----------------------|--|
| FCNB Portal Home / My Pension Plans / New Pension Plan Registration                                                                                                    |                      |  |
| New Pension Plan Registration                                                                                                    |                      |  |
| Pension plan name and contact details                                                                                                    |                      |  |
| Before beginning the online application process, we urge you to review our FAQ and particularly our "Before you Begin" document, to ensure you have the required information and documents which you will need to complete this application. The FAQ, which contains a link to the "Before you Begin" document, is available here (this link will open in a separate window).  Registering a new pension plan involves your providing us with information about the plan by way of entering data in a series of steps. Once you have completed entering this information, you will then be asked to upload supporting documents. At the end of the application process you will be asked to either pay the application fee online or be invoiced. Once your plan registration application has been submitted, you will be required to complete a separate Actuarial Valuation Report (AVR) or Cost Certificate filing process (depending on the type of plan you have applied to register) before your application can be reviewed by FCNB for approval. This option will appear in your pension plan list once you have successfully completed this initial pension plan application process.  Please note: Your application will be automatically saved as a draft once you have completed the first screen and will be re-saved as you progress further. You are free to leave the process at any time and return later to continue completing your application.  You will receive a confirmation email once you have successfully submitted your application.  The first step in the process is to provide the pension plan name and administrator details. Fields with a red asterisk are mandatory and must be populated. Please note that with respect to the "Alternate Plan Name" field, if your plan has a name in the other official language, you should enter it there.  When you have populated all required fields, click 'Next' to proceed to the next step. |                      |  |
| Pension plan name *                                                                                                    | Plan representative  |  |
|                                                                                                    | fcnb demo2           |  |
| Alternate plan name                                                                                                    | Plan administrator * |  |
| Plan administrator address                                                                                                    |                      |  |
| Address line 1 *                                                                                                    | Address line 2       |  |
| City *                                                                                                    | Province *           |  |
| Postal code *                                                                                                    |                      |  |
|                                                                                                    |                      |  |
| Next Close                                                                                                    |                      |  |

# **Draft application**

A draft application is automatically created once you click the 'Next' button. If you navigate back to the main page you will now see that your application is on your list of pension plans, identified as having a 'Draft' status. You may continue to edit your application by clicking the Transaction ID link (160000487) under the Transaction ID heading.

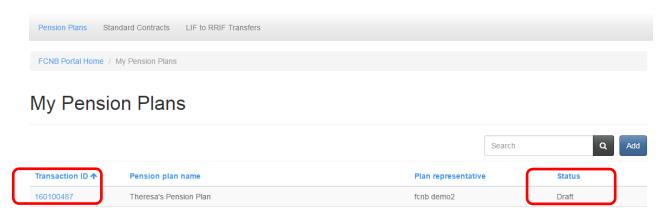

After clicking the Transaction ID link, the following page appears, with options to continue the pension plan registration, or add delegated parties. There is also a list of related filings, which is currently empty.

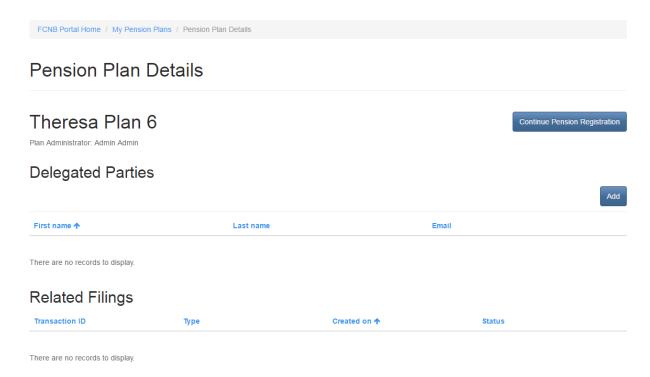

# Plan reference ID

Enter the plan reference ID, if applicable, and click 'Next' to proceed.

# New Pension Plan Registration

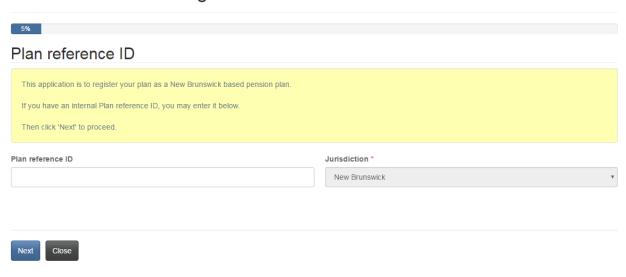

# Plan administrator

Enter the plan administrator name and select an option from the 'The administrator is a/an:' dropdown.

# New Pension Plan Registration

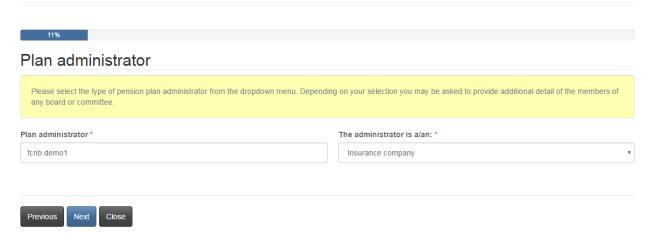

If you select 'Employer or employers' from 'The administrator is a/an' dropdown box, you will need to also enter the incorporated name of the main employer acting as administrator.

# New Pension Plan Registration

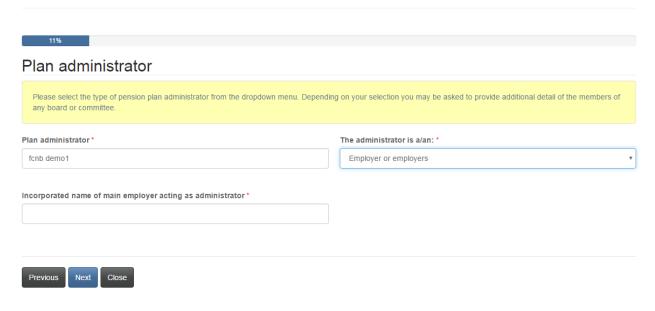

If you select 'Pension committee', 'Board of trustees', or 'Person, board or commission', you will be required to provide the details for the pension board or committee members. Click 'Add' to enter the required information.

# Plan administrator

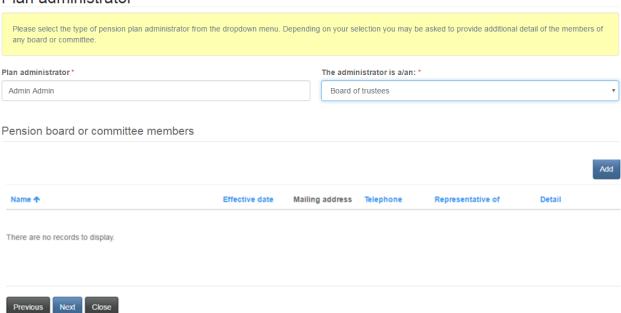

Enter the required information and click 'Submit' to return to the 'Plan administrator' page.

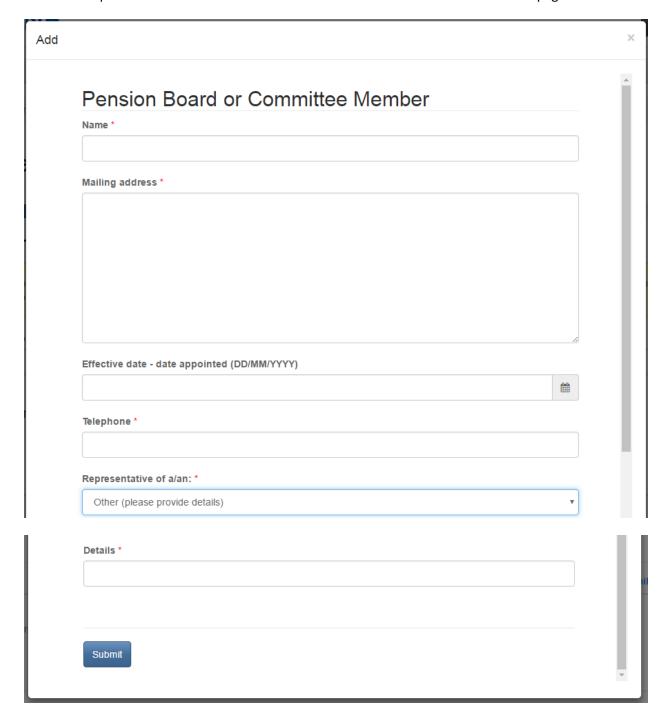

# Plan type details

Enter the required information regarding the type of plan being registered and the basis of making pension payments. Depending upon your selections, additional data may be required. Click 'Add' to enter details of contributing employers. Enter the email addresses of the pension fund administrator, pension fund custodian, and actuary. If the email addresses are not already on file with FCNB, you will be required to provide additional contact information. Click 'Next' to proceed.

# Plan type details

|                                                                                                    | benefit, defined contribution or shared risk plan) from the drop down menu, and then                                                                                       |  |
|----------------------------------------------------------------------------------------------------|----------------------------------------------------------------------------------------------------|--|
| provide the additional information required for that plan type.                                                                                                    |                                                                                                    |  |
| Indicate if a collective agreement applies and if other employer plans are involved. Also indicate if the new plan is being established as a result of the sale, assignment or disposition of a business, the merger of two or more pension plans, a conversion of a previous plan, the splitting of a previous pension plan or the cessation of employer contributions. You may also be required to enter details about the other employer's plan(s) and/or previous pension plan(s), if applicable. (Please note: if there is another plan which has not yet been registered, please enter "pending" in the Registration number field when adding the plan details below.) |                                                                                                    |  |
| Then please provide details regarding the custodian of the pension funds. Please no the administrator and custodian. If the email for the custodian is not in our records, y                                                                                                    | te that the grey fields below will be populated based on the email address you enter for<br>ou will be asked to provide further contact details during the following step. |  |
| Finally, enter each employer who is required to make contributions to the plan or who                                                                                                    | has employees required to make contributions to the plan.                                                                                                    |  |
| Type of plan being registered *                                                                                                    | Date on which the plan is established (DD/MM/YYYY) *                                                                                                    |  |
|                                                                                                    | *                                                                                                    |  |
| Basis of making pension payments *                                                                                                    | Number of employers *                                                                                                    |  |
|                                                                                                    | v v                                                                                                    |  |
|                                                                                                    |                                                                                                    |  |
| Plan year end                                                                                                    |                                                                                                    |  |
| Year end month *                                                                                                    | Year end day *                                                                                                    |  |
|                                                                                                    | <u> </u>                                                                                                    |  |
| ■ Members of the plan are subject to a collective agreement                                                                                                    | ☐ There are other plans maintained by this employer                                                                                                    |  |
| Reason for plan creation                                                                                                    |                                                                                                    |  |
| Plan is established as the result of: *                                                                                                    |                                                                                                    |  |
|                                                                                                    | v                                                                                                    |  |
|                                                                                                    |                                                                                                    |  |
| Custodian of pension funds                                                                                                    |                                                                                                    |  |
| Benefits are guaranteed by an insurance company                                                                                                    |                                                                                                    |  |
| Name of pension fund (custodian of the pension funds) *                                                                                                    |                                                                                                    |  |
|                                                                                                    |                                                                                                    |  |
| Pension fund administrator email *                                                                                                    |                                                                                                    |  |
|                                                                                                    |                                                                                                    |  |
| Panels fund quetadian annil                                                                                                    |                                                                                                    |  |
| Pension fund custodian email                                                                                                    |                                                                                                    |  |
|                                                                                                    |                                                                                                    |  |

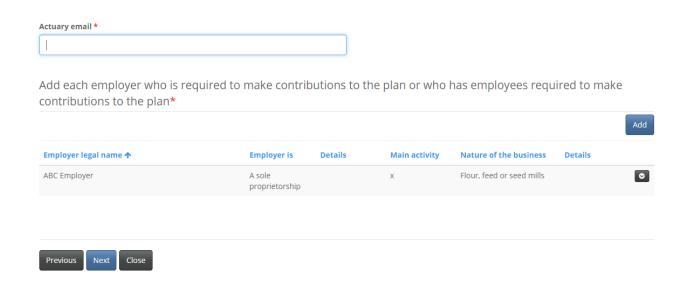

Note: To update pension fund administrator, pension fund custodian or actuary contact information, please contact FCNB Pension Division.

# Plan type details (Adding contributing employers)

Enter the required information and click 'Submit' to return to the 'Plan type details' page.

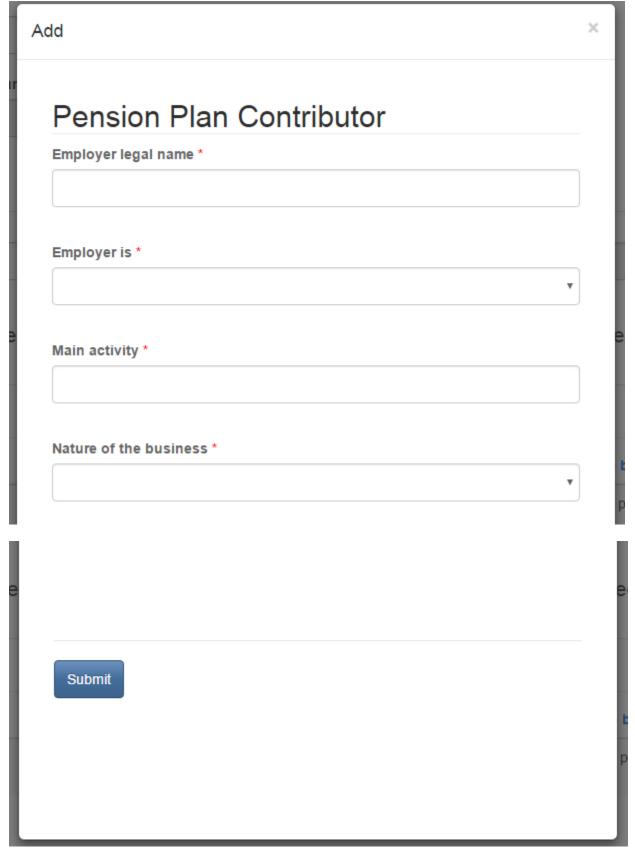

# Plan type details (Adding employer's other plans)

Note that if you check the box for 'There are other plans maintained by this employer', another section will appear where you will be required to enter the details of the employers other plan(s).

Click the 'Add' button to enter details of employer's other plans.

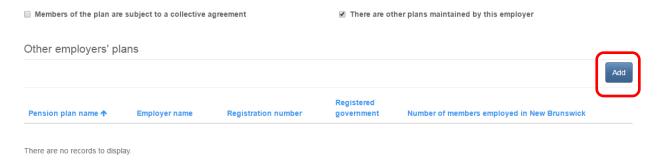

Enter the required information and click 'Submit' to return to the 'Plan type details' page.

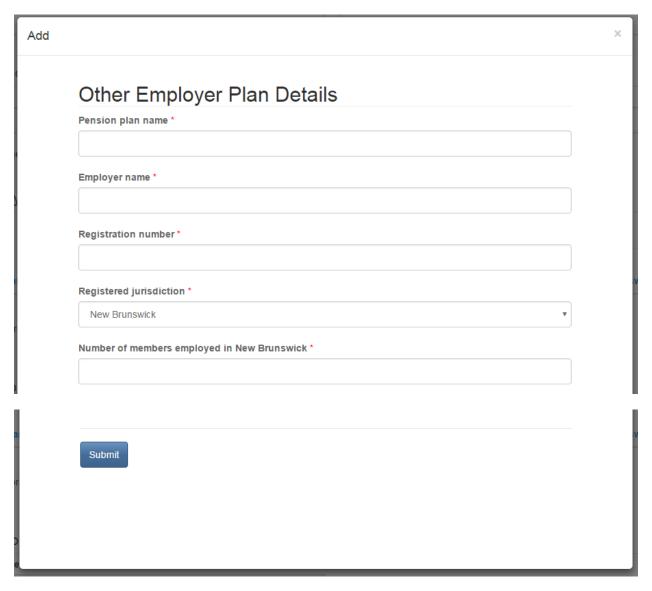

# Plan type details (Adding previous plans)

Note that depending upon the option selected from the 'Plan is established as the result of' dropdown box, another section will appear where you will be required to enter the details of previous pension plans. Click the 'Add' button to enter details of previous pension plans.

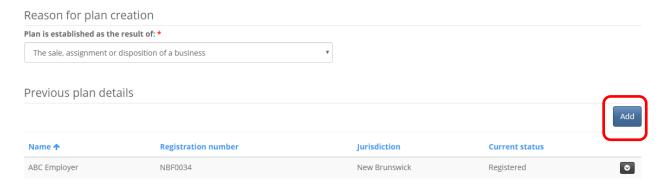

Enter the required information and click 'Submit' to return to the 'Plan type details' page.

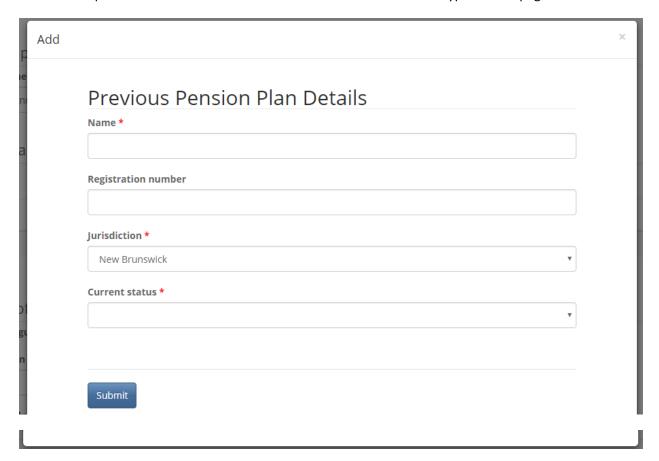

# **Member statistics**

Enter the required member statistics for the applicable jurisdiction(s) by clicking on the edit button at the end of each applicable row. When done, click 'Next' to continue.

# Member statistics

Please enter the number of male and female member for each jurisdiction in which the plan has participants. To edit a particular jurisdiction, click on the button at the end of the appropriate row and then select 'Edit'. This will open a new window where you can update the number of male and female former and current members. Click 'Submit' when done to return to this page. Repeat the process for each applicable jurisdiction. Then click 'Next' to proceed.

You can sort a particular column in descending order by clicking on the corresponding heading. Click again to sort in ascending order. As an example, to sort the "Number of members" column in ascending order (most members first) click that heading twice.

Please note that in order to register a pension plan in New Brunswick, the majority of members of the plan need to be residents of New Brunswick.

| Jurisdiction                 | Number of male members | Number of female members | Number of members | Number of former members | Number of male former members | Number of female former members |   |
|------------------------------|------------------------|--------------------------|-------------------|--------------------------|-------------------------------|---------------------------------|---|
| Alberta                      | 1                      | 1                        | 2                 | 0                        | 0                             | 0                               | 0 |
| British<br>Columbia          | 2                      | 2                        | 4                 | 0                        | 0                             | 0                               | 0 |
| Federal                      | 3                      | 3                        | 6                 | 0                        | 0                             | 0                               | • |
| Manitoba                     | 4                      | 4                        | 8                 | 0                        | 0                             | 0                               | • |
| New<br>Brunswick             | 45                     | 50                       | 95                | 0                        | 0                             | 0                               | • |
| Newfoundland<br>and Labrador | 5                      | 5                        | 10                | 0                        | 0                             | 0                               | 0 |
| Northwest<br>Territories     | 0                      | 0                        | 0                 | 0                        | 0                             | 0                               | • |
| Nova Scotia                  | 0                      | 0                        | 0                 | 0                        | 0                             | 0                               | • |
| Nunavut                      | 0                      | 0                        | 0                 | 0                        | 0                             | 0                               | 0 |
| Ontario                      | 0                      | 0                        | 0                 | 0                        | 0                             | 0                               | • |
| Outside<br>Canada            | 0                      | 0                        | 0                 | 0                        | 0                             | 0                               | • |
| Prince Edward<br>Island      | 0                      | 0                        | 0                 | 0                        | 0                             | 0                               | • |
| Quebec                       | 0                      | 0                        | 0                 | 0                        | 0                             | 0                               | • |
| Saskatchewan                 | 0                      | 0                        | 0                 | 0                        | 0                             | 0                               | • |
| Yukon                        | 0                      | 0                        | 0                 | 0                        | 0                             | 0                               | • |

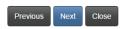

Enter the member statistics and click 'Submit' to return to the 'Member statistics' page.

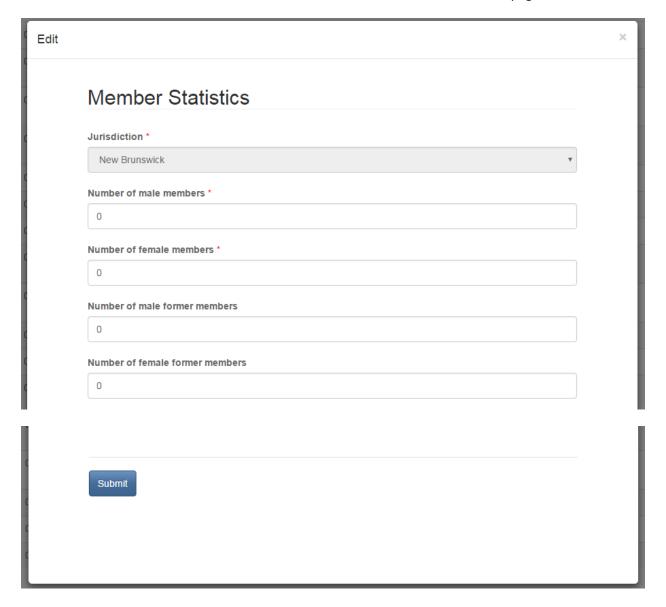

# Plan details

Enter the required details and then click 'Next' to continue.

# Plan details

Please enter the required pension plan details below. Select the principal employer type from the dropdown. Then please indicate, with respect to the included employment item, whether any members are employed in an activity that is within the authority of the federal Pension Benefits Standards Act (for example, activity relating to communication, banking or interprovincial transportation.) Then enter the principal employer contact information if different from the plan administrator. Select the funding instrument, class(es) of eligible employees and new employee eligibility options. Indicate whether the plan is integrated with C/QPP. Then click 'Next' to proceed. Principal employer type Included employment ■ The principal employer is the same as the plan administrator Principal employer contact information Principal employer \* Address line 1 \* Address line 2 City \* Province ' Postal code \* Funding Instrument (must choose at least one)\* Insurance company contract - fully guaranteed Insurance company contract - not fully guaranteed Trust agreement Pension fund society Government consolidated revenue fund Other (please provide details) Employees eligible to be covered by the pension plan All employees Salaried ■ Hourly Executives (Including significant shareholders connected persons) Supervisory Union employees ■ Non-union employees Other (please provide details) New employees New employee eligibility \* ■ This plan is integrated with C/QPP

# **Employee contribution**

Select the applicable employee contribution rate methodology and enter any additional information required. Then click 'Next' to continue.

# Employee contribution

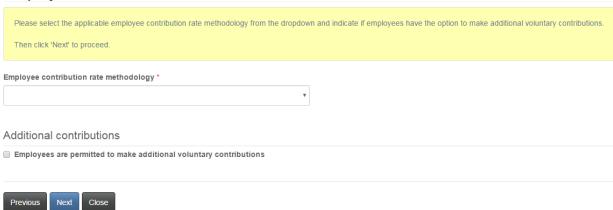

# **Employer contribution**

Select the applicable employer contribution rate and current service benefits and enter any additional information required. Then click 'Next' to continue.

# Employer contribution

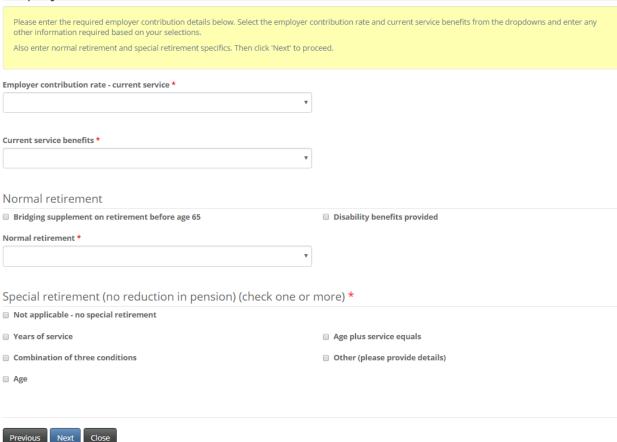

# **Statistics Canada details**

Enter the information required by Statistics Canada and click 'Next' to proceed.

# Statistics Canada details

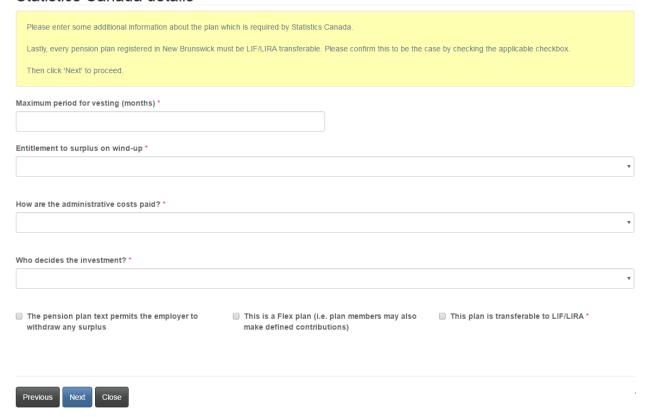

# Defined Benefit or Shared Risk Plan adjustment and death benefit

Previous

Enter the details regarding automatic adjustments and death benefits and click 'Next' to proceed.

# Defined Benefit or Shared Risk Plan adjustment and death benefit Please enter details with respect to automatic adjustments and death benefits provided under the plan. Please note that selecting certain options from the dropdowns will result in request for additional details. Once all details have been fully filled out, click 'Next' to proceed. Automatic adjustment to pensions provided for in plan? \* No automatic adjustment provided for in plan To beath benefits after retirement - member has a spouse or common-law partner Is joint and survivor or spouse's pension provided? \* No Thave a spouse or common-law partner \*

# **Upload documents**

You must now upload the documents listed on this page. Documents will vary based on the information provided on the previous pages. Detailed instructions for uploading documents are provided in the yellow box. After uploading all mandatory documents click 'Next' to proceed.

# Upload documents

You have completed the data entry portion of the application process. Based on your selections during the application process, you must now upload the documents listed below

Please note: If any governing body resolutions are required for any of the required documents (such as for example a resolution of a Board of Trustees approving a Funding Policy), then please ensure that a copy of the applicable resolution is uploaded with the approved document.

### How to upload a document:

- Place all files to be uploaded in the same directory or folder on your computer.
- . Click the "Browse" button for a particular item to upload. A window to access files on your computer will appear. Browse to the folder containing your files.
- Select the file(s) on your computer (hold down the CTRL key to select multiple files) and click "Open" in the window. The text box to the left of the "Browse..." button should now indicate the selected files.
- Repeat this process for each item requiring document upload. Add any documents not within a particular category under the "Additional documents" item.
- . Once you have selected files for all items, click "Upload". This will upload all your documents simultaneously.
- Once complete, uploaded documents will appear with the item with respect to which they were uploaded. Please ensure that all documents you wanted to upload are listed. Add further documents by clicking "Browse..." again. (Note that an additional Browse and Upload will add to the uploaded list and will not replace previously uploaded files. To delete a particular uploaded file, click the little garbage can to the right of the file.)

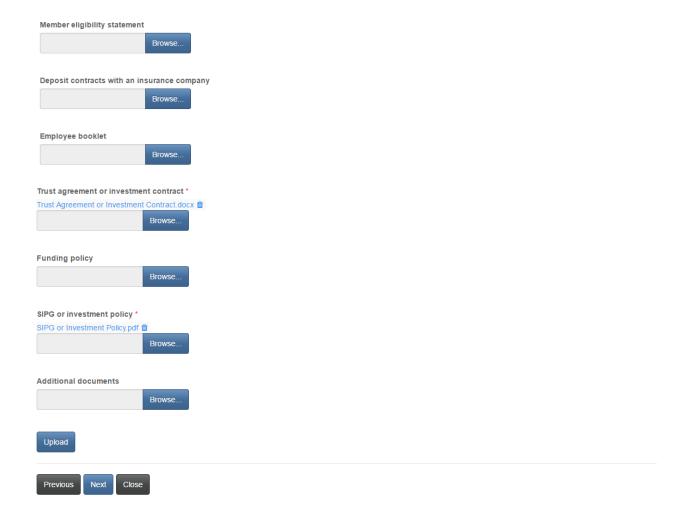

# Validation and confirmation

At this point in the process it may be a good idea to review the information provided by navigating back through your application using the 'Previous' button. Once all information has been reviewed, navigate forward using the 'Next' button to return to this point. When you have completed the application to your satisfaction, click the 'I confirm' checkbox and click 'Next' to continue.

# Validation and confirmation

You have completed the data entry and document upload portions of your application. If you wish to review and/or edit any of your data entries or document uploads, you may use the 'Previous' button to navigate back through the previous steps.

Once you are satisfied with the data entered and documents uploaded, we ask that you validate and confirm your application by checking the box below.

After submission, you will receive an email confirming receipt of your application.

Please note: Once your plan registration application has been submitted, you will be required to complete a separate Actuarial Valuation Report (AVR) or Cost Certificate filing process (depending on the type of plan you have applied to register) before your application can be reviewed by FCNB for approval. This option will appear in your pension plan list once you have successfully completed this initial pension plan application process.

I confirm that I am authorized to make this application for registration on behalf of the pension plan, that all information provided in this application is accurate and complete, and that no material information has been omitted.\*

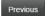

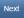

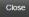

# **Fee summary**

Select a method of payment and click 'Next'.

# Fees and Payment

The total amount due for this application or filing, including any applicable late filing fee and/or interest, is set out below. You have the option to pay online or send in payment separately. Please select the manner in which you wish to pay, and click 'Next' to proceed.

### Please note

- If you choose to pay online, you will be redirected to our payment processor and then redirected to this page, where you can download a Fee Summary for your records.
- If you choose to pay later, you will be able to download a Fee Summary on this page, immediately after clicking Next. Please include a copy of the Fee Summary with your payment so it can be properly credited to your account.

# Fee summary

| Total Fee:                                       | \$120.19 |
|--------------------------------------------------|----------|
| Interest Charged:                                | \$0.19   |
| Late Fee:                                        | \$20.00  |
| Application / Renewal / Filing /<br>Process fee: | \$100.00 |
| Description:                                     | Fee      |

### Payment Method:

- O Pay online using Visa, MC, Amex or Interac debit card
- O I will send or deliver payment to FCNB separately

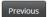

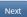

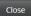

# Fees and Payment

The total amount due for this application or filing, including any applicable late filing fee and/or interest, is set out below. You have the option to pay online or send in payment separately. Please select the manner in which you wish to pay, and click 'Next' to proceed.

### Please note:

- If you choose to pay online, you will be redirected to our payment processor and then redirected to this page, where you can download a Fee Summary for your records.
- If you choose to pay later, you will be able to download a Fee Summary on this page, immediately after clicking Next. Please include a copy of the Fee Summary with your payment so it can be properly credited to your account.

### Fee Summary

Transaction ID: 170031386 Transaction date: 5/5/2017 Applicant: Theresa Hughes

Payment Method: I will send or deliver payment to FCNB separately

Payment status: Unpaid

### Fee details:

| Application / Renewal / Filing / Process fee: | \$100.00 |
|-----------------------------------------------|----------|
| Late Fee:                                     | \$20.00  |
| Interest Charged:                             | \$0.19   |
| Total                                         | \$120.19 |

Download Fee Summary

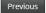

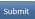

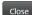

# **Require Initial AVR/CC**

Once your pension plan registration application has been successfully submitted, you will see your application as 'Require Initial AVR/CC' status in the list of pension plans associated with your account. An Actuarial Valuation Report (AVR) or Cost Certificate (CC) filing (whichever is applicable) has been created for you in 'Draft' status. You must follow the process to submit your initial AVR or CC. To do this, click on the Transaction ID link (160100487) in the list of pension plans.

# My Pension Plans

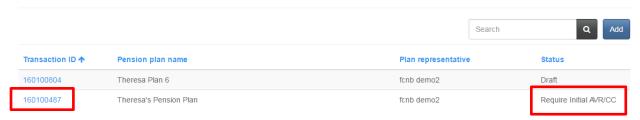

# **Pension Plan Details**

To edit the initial AVR/CC, either click the 'Edit Initial AVR or CC' button or click on the Transaction ID link (160100341) for the AVR or CC in the list of related filings.

From this page you can also view the submitted pension plan registration application by clicking the 'View Pension' button or add a delegated party by clicking the 'Add' button in the Delegated Parties section.

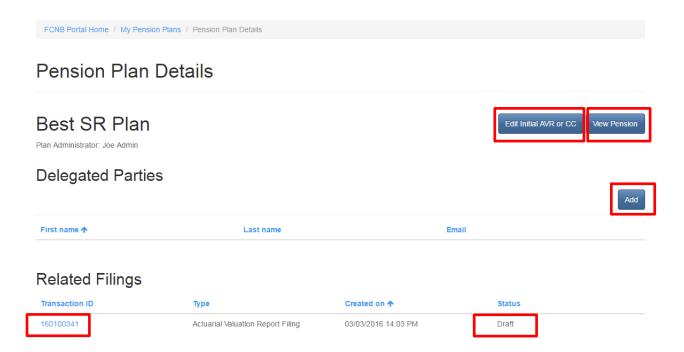

# **Actuarial Valuation Report Filing**

# Valuation date and report type

Enter the valuation date and select the report type. Click 'Next' to continue.

# Actuarial Valuation Report Filing

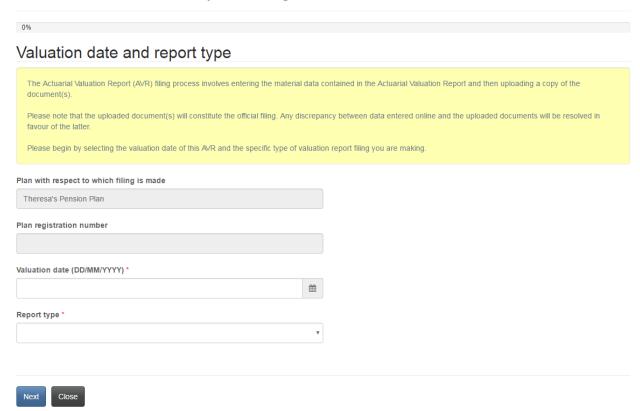

# Risk management test

Indicate if the plan has met the applicable risk management goals and provide the corresponding percentages and click 'Next' to continue. Note: This page is applicable only for a Shared Risk plan, not a Defined Benefit plan.

# Risk management test

| Please confirm that the plan has met the applicable risk management goals and enter the corresponding result percentages.  Please note: If the testing of a secondary risk management goal is not applicable to this plan, please enter 0 (zero) in the corresponding "B. Result% "field.  Then please indicate whether the liability of the plan has been tested, using the asset-liability model.  Then click "Next" to proceed. |                      |  |
|----------------------------------------------------------------------------------------------------|----------------------|--|
| A. Has the plan met the primary risk management goal? *  ■ No ● Yes                                                                                                    | A. Result %* 100.00  |  |
| B. Has the plan met the secondary risk management goal (if applicable to the pension plan)? *  No (or N/A) ** Yes                                                                                                    | B. Result % * 100.00 |  |
| C. Has the liability of the plan been tested using the asset-liability model?<br>$^{\bullet}$ No $^{\circledcirc}$ Yes                                                                                                    |                      |  |
| Previous Next Close                                                                                                    |                      |  |

# **Funding Policy calculations**

Enter the asset and liability values from the Funding Policy and click 'Next' to continue. Note: This page is applicable only for a Shared Risk plan, not a Defined Benefit plan.

# Funding Policy calculations Please enter the asset and liability values from the Funding Policy. If there are no liabilities with respect to other participants, please enter 0 (zero) in that field. If there are other participant liabilities, please describe who the other participants Please note that calculated values will be calculated on the right portion of the screen based on the data you enter. Assets Calculated values G. Total liabilities (C+D+E+F) A. Funding Policy assets \* 1,000,000,000.00 1000.00 B. Present value of excess contributions \* H. Funding Policy position (A-G) 1,000,000.00 I. Termination value funded ratio (A/G) Liabilities C. For active members \* J. Open group funded ratio ((A+B)/G) 1,000.00 D. For deferred members \* 0.00 E. Pensions in pay (retired/beneficiaries) \* F. For other participants \* 0.00 Other participants details

# **Funding Policy assumptions**

Enter the valuation assumption methodology, mortality table used and applicable rates, then click 'Next' to proceed. Note: This page is applicable only for a Shared Risk plan, not a Defined Benefit plan.

# Funding Policy assumptions

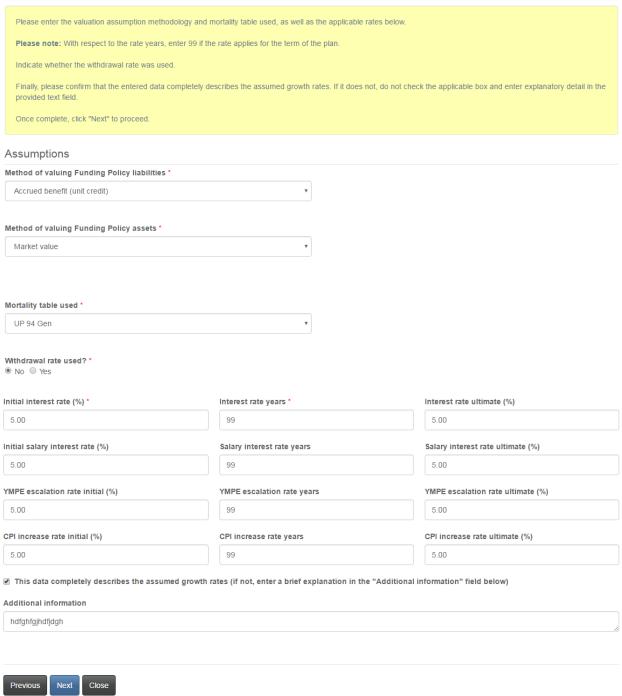

# **Funding Policy normal cost calculations**

Enter the members and employers annual contributions and other required information. Note: This page is applicable only for a Shared Risk plan, not a Defined Benefit plan.

# Funding Policy normal cost calculations

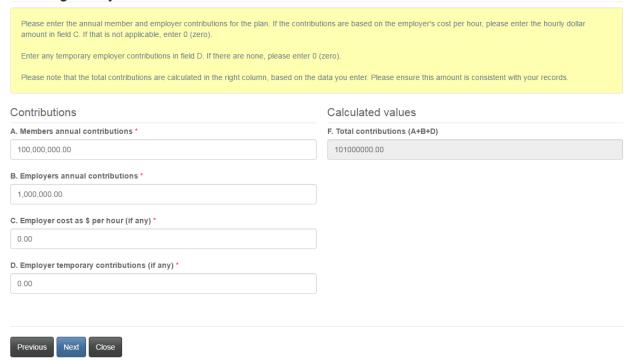

# **Going concern calculations**

Enter the asset and liability values from the AVR on the basis of which the going concern valuation is made. Click 'Next' to continue.

# Going concern calculations Please enter the asset and liability values from the AVR, on the basis of which the going concern valuation is made. Calculated values will be calculated in the right column based on the data you enter. If there are liabilities for other participants, please enter that amount in the last field in the left column. If there are none, please enter 0 (zero). Please note that if an amount greater than zero is entered in this field, you will be required to provide details of who these other participants are in an additional text field which will appear. Assets Calculated values A. Going concern assets \* F. Total liabilities (B+C+D+E) G. GC funded position (A-F) Liabilities B. For active members \* H. Going concern ratio (A/F) C. For deferred members \* D. Pensions in pay (retired/beneficiaries) \* E. For other participants \* Details

# **Going concern assumptions**

Enter the methods used for valuing going concern assets and liabilities, the mortality table used and any applicable interest rates. Click 'Next' to proceed.

# Going concern assumptions

Please enter the methods used for valuing going concern liabilities and going concern assets as well as the mortality table used, from the drop down menu below. Then confirm whether the withdrawal rate was used and check the applicable box if the plan is hourly paid (in which case you will be asked to enter the assumed hours per Then please enter the various applicable interest rates in the grid. If the rate is for the full term, please enter 99 in any applicable line in the "years" column. Then confirm that the data on this page describes the assumed growth rates. If it does not, leave the checkbox unchecked and enter an explanation in the corresponding text Assumptions Method of valuing going concern liabilities \* Accrued benefit (projected unit credit) Method of valuing going concern assets \* Smoothed market value Mortality table used \* CPM 2014 Gen Withdrawal rate used? \* ■ The plan is hourly paid Initial interest rate (%) \* Ultimate interest rate (%) Interest rate years \* Salary interest rate (%) Salary interest rate years Initial salary ultimate (%) YMPE escalation rate (%) YMPE years YMPE ultimate (%) CPI increase rate (%) CPI increase years CPI increase ultimate (%) The above data completely describes the assumed growth rates Additional information \*

# Normal cost and special payment calculations

Enter the details of the DB and DC provisions and any special payments during the reporting period.

# Normal cost and special payments calculations

| Please enter the member and employer contributions to the plan during the reporting period for the defined benefit (DB) provisions of the plan, as well as the defined contribution (DC) provisions of the plan (if any). |                                                                  |  |
|----------------------------------------------------------------------------------------------------|------------------------------------------------------------------|--|
| Then please enter any special payments required during the reporting period and verify that the calculated minimum total employer contribution is consistent with your records.                                           |                                                                  |  |
| Please note that if you enter any amount in field "G. Other", a further text field will appear                                                                                                    | ar where you should add a description.                           |  |
| DB provisions                                                                                                    | Annual calculated                                                |  |
| A. Members annual contributions *                                                                                                    | F. Total special payments (going concern and solvency), if any * |  |
|                                                                                                    |                                                                  |  |
| B. Employers annual contributions *                                                                                                    | G. Other (please add description after entering amount)          |  |
|                                                                                                    |                                                                  |  |
| C. Employer's cost as \$ per hour (if any)                                                                                                    |                                                                  |  |
|                                                                                                    | Minimum total employer contributions (B+E+F+G)                   |  |
|                                                                                                    | 0.00                                                             |  |
| DC provisions (if any)                                                                                                    |                                                                  |  |
| D. Members annual contributions                                                                                                    |                                                                  |  |
|                                                                                                    |                                                                  |  |
| E. Employers annual contributions                                                                                                    |                                                                  |  |
| E. Elliployers allitual contributions                                                                                                    |                                                                  |  |
|                                                                                                    |                                                                  |  |
|                                                                                                    |                                                                  |  |
| Previous Next Close                                                                                                    |                                                                  |  |

# **Solvency calculations**

Enter the required details of the solvency calculations.

# Solvency calculations

Please enter the gross solvency assets, wind-up expense, present value of special payments, and member liabilities amounts, on the basis of which the solvency valuation is made.

| Again, please note that the solvency funded position and applicable ratios for the plan v records. | will be calculated in the right column. Please ensure these are consistent with your |
|----------------------------------------------------------------------------------------------------|--------------------------------------------------------------------------------------|
| Assets                                                                                             | Calculated values                                                                    |
| A. Gross solvency assets *                                                                         | Solvency funded position (C+D-E)                                                     |
|                                                                                                    | 0.00                                                                                 |
| B. Wind-up expenses *                                                                              | Transfer ratio ((A-B)/E)                                                             |
|                                                                                                    |                                                                                      |
| C. Net value of assets (A-B)                                                                       | Solvency ratio ((A-B+D)/E)                                                           |
| 0.00                                                                                               |                                                                                      |
| D. Present value of special payments *                                                             |                                                                                      |
|                                                                                                    |                                                                                      |
| Liabilities                                                                                        |                                                                                      |
| E. Liabilities for all members *                                                                   |                                                                                      |
|                                                                                                    |                                                                                      |
|                                                                                                    |                                                                                      |
| Previous Next Close                                                                                |                                                                                      |

# **Solvency assumptions**

Enter the required solvency assumption information and click 'Next' to proceed.

# Solvency assumptions

Please enter the methods used for valuing solvency assets and liabilities as well as the mortality table used, from the drop down menu below. Then please enter the various applicable interest rates in the grid. If the rate is for the full term, please enter 99 in any applicable line in the "years" column. Please note: You must enter data in at least one of the "CV initial interest", "Deferred annuity rate", and "Immediate annuity rate" fields. If you enter data in the CV initial interest field, you will also be required to enter data in the other data fields in the corresponding row. Then please confirm whether indexing was included in the liabilities valuation. Finally, provide any additional information relevant to the assumptions in the "Additional information" field provided. Assumptions Method of valuing solvency liabilities \* Method of valuing solvency assets \* Mortality table used - solvency assumptions \* CV initial interest rate (%) CV interest rate years Ultimate CV interest rate (%) Initial indexation rate (%) Initial indexation years Ultimate initial indexation rate (%) Deferred annuity rate (%) Immediate annuity rate (%) Is indexing included in calculating the solvency liabilities? \* Additional information

## **Additional information**

Enter any additional information which may assist us in reviewing your AVR filing and click 'Next' to continue.

## Additional information

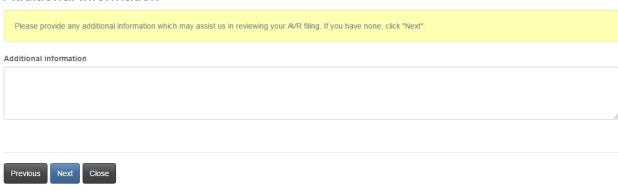

## **Upload documents**

Upload any documents supporting your filing and click 'Next' to continue.

# Upload documents

Please upload any documents relating to or supporting your filing or which may assist us in our review, if any.

#### How to upload a document:

- Place all files to be uploaded in the same directory or folder on your computer.
- Click the "Browse" button for a particular item to upload. A window to access files on your computer will appear. Browse to the folder containing your files.
- Select the file(s) on your computer (hold down the CTRL key to select multiple files) and click "Open" in the window. The text box to the left of the "Browse..." button should now indicate the selected files.
- Repeat this process for each item requiring document upload. Add any documents not within a particular category under the "Additional documents" item.
- · Once you have selected files for all items, click "Upload". This will upload all your documents simultaneously.
- Once complete, uploaded documents will appear with the item with respect to which they were uploaded. Please ensure that all documents you wanted to upload are listed. Add further documents by clicking "Browse..." again. (Note that an additional Browse and Upload will add to the uploaded list and will not replace previously uploaded files. To delete a particular uploaded file, click the little garbage can to the right of the file.)

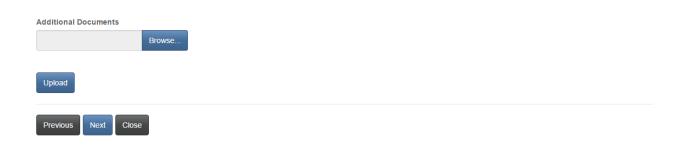

## **Validation and confirmation**

Please validate and confirm your filing by checking the checkbox below and then click 'Submit' to submit your filing.

# Validation and confirmation

You have completed the data entry and document upload portions of the AVR filing process. If you wish to review and/or edit any of your entries or uploads, you may use the "Previous" button to navigate back through the previous steps.

Once you are satisfied with the data entered and documents uploaded, we ask that you validate and confirm your filing by checking the box below.

After submission, you will receive an email confirming receipt.

I confirm that I am authorized to make this filing on behalf of the pension plan and that the information provided in this filing is true and correct to the best of my knowledge and that no material information has been omitted. \*

## **Submitted application**

Once the AVR or CC has been successfully submitted, you will see the status of the pension plan as 'Submitted' in the list of pension plans.

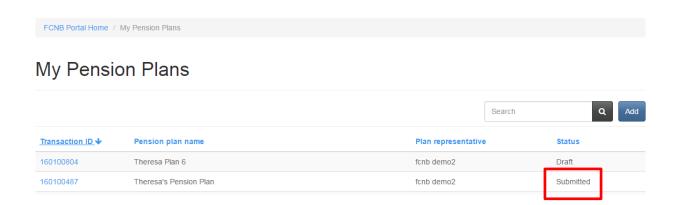

# **Cost Certificate Filing**

## Effective date and filing type

Enter the effective date and select a filing type. Click 'Next' to continue.

# Cost Certificate Filing

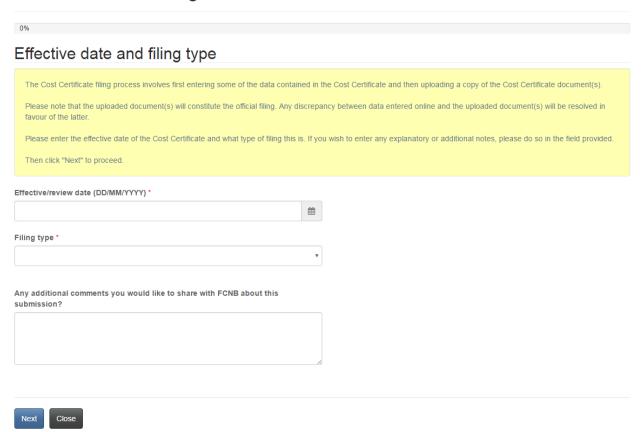

## Filing period

Enter the filing period start and end dates and click 'Next' to continue.

# Filing period

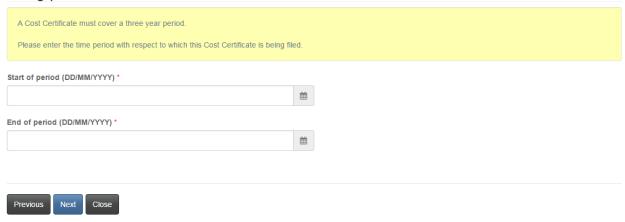

## Contribution rate and normal cost estimate

Enter the required contribution rate and cost estimate information and click 'Next' to proceed.

## Contribution rate and normal cost estimate

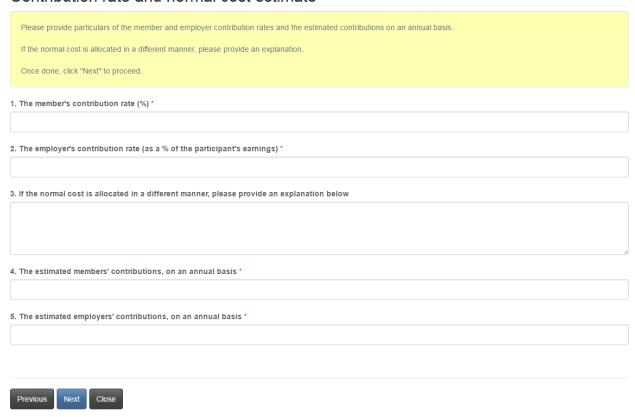

## **Upload documents**

Upload the required documents and click 'Next' to proceed.

## Upload documents

You have completed the data entry portion of the Cost Certificate filing process. Based on your selections during the data entry process, you must now upload the documents listed below.

#### How to upload a document:

- · Place all files to be uploaded in the same directory or folder on your computer.
- . Click the "Browse" button for a particular item to upload. A window to access files on your computer will appear. Browse to the folder containing your files.
- Select the file(s) on your computer (hold down the CTRL key to select multiple files) and click "Open" in the window. The text box to the left of the "Browse..." button should now indicate the selected files.
- Repeat this process for each item requiring document upload. Add any documents not within a particular category under the "Additional documents" item.
- . Once you have selected files for all items, click "Upload". This will upload all your documents simultaneously
- Once complete, uploaded documents will appear with the item with respect to which they were uploaded. Please ensure that all documents you wanted to upload are listed. Add further documents by clicking "Browse..." again. (Note that an additional Browse and Upload will add to the uploaded list and will not replace previously uploaded files. To delete a particular uploaded file, click the little garbage can to the right of the file.)

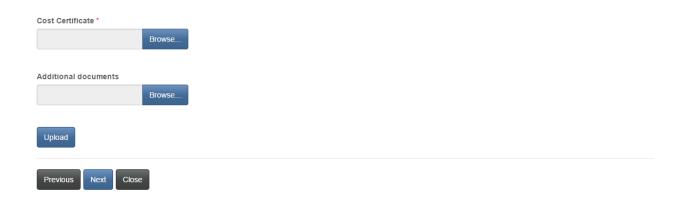

## Validation and confirmation

Please validate and confirm your filing by checking the checkbox and click 'Submit' to submit your Cost Certificate filing.

### Validation and confirmation

You have now completed the required data entry and upload steps to complete this filing. If you wish to review and/or edit any of your entries, you may use the "Previous" button to navigate back through the previous steps

If you are satisfied with the data entered and documents uploaded, please proceed to submit this filling by confirming your authority below and then clicking the "Next" button.

After submission, you will receive an email confirming receipt of your filing.

- I confirm that: '
  - I am authorized to make this filing on behalf of the pension plan.
  - The information provided in this filling is true and correct to the best of my knowledge.
  - No material information has been omitted.
  - The premiums paid under the pension plan are sufficient to provide for the payment of all benefits under the plan.

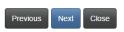

## Submitted pension plan and cost certificate

Once the initial Cost Certificate is submitted, the status of the pension plan changes from 'Require Initial AVR/CC' to 'Submitted'. In addition, the Cost Certificate status will change from 'Draft' to 'Submitted' in the list of related filings for the pension plan.

# My Pension Plans

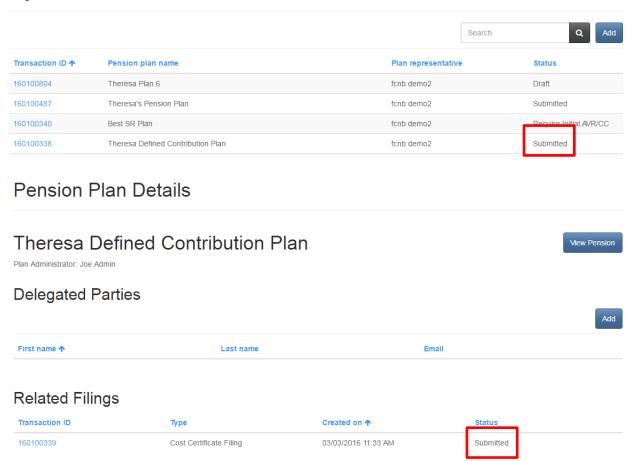

# **Registered Pension Plan**

Once a submitted pension plan is registered by FCNB, the status will change to 'Registered' and additional filings can then be made (as applicable). Click on the Transaction ID of the registered pension plan to submit a related filing.

# My Pension Plans

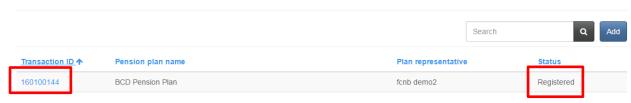

# Other Related Filings for a Registered Pension Plan

To submit a related filing, select the type of filing from the dropdown box and then click 'Add'. Note that the type of related filing has a pre-selected default.

# Pension Plan Details **BCD Pension Plan** View Pension Plan Administrator: Joe Admin **Delegated Parties** First name 🛧 Last name Joe Delegate joedelegate@gmail.com Related Filings Amendment Registration Transaction ID Туре Created on 🛧 Status

# **Amendment Registration**

## **Description of amendment**

Enter a description of the amendment and the amendment effective date and click 'Next' to proceed.

# Register an Amendment

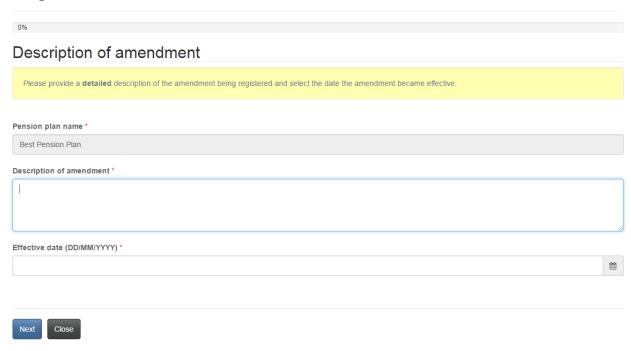

### **Adverse amendments**

Indicate if the amendment is an adverse amendment, and if so, provide the date notice sent to members and click 'Next' to proceed.

## Adverse amendments

If an amendment adversely affects the pension benefits, rights or obligations of a member or former member or a person entitled to payments under the pension plan, a written notice containing an explanation and inviting comments, must be sent to each of these persons.

Select the date the required notice was sent out (please also note that you will be asked to upload a copy of the notice at a later step).

Does this amendment have an adverse effect? \*

No ② Yes

Date notice sent to members (DD/MM/YYYY) \*

6/6/2019

## **AVR or CC Required**

Indicate if this amendment fits into one or more of the categories that require an Actuarial Valuation Report or Cost Certificate to be filed in support of the amendment registration application.

# AVR or CC Required

If this amendment fits into one or more of the four categories set out below, an Actuarial Valuation Report (AVR) or Cost Certificate (CC) is required to be filed through the portal in support of the amendment registration application. Please check all that apply. If any of the below apply to this amendment, this amendment application will not be reviewed until the AVR or CC is filed through the portal.

If none of these apply to this amendment, simply click "Next" to proceed.

- This amendment affects the normal cost of the pension plan.
- ☐ This amendment creates a solvency deficiency.
- This amendment creates an actuarial loss.
- This amendment affects the solvency or funding of the pension plan.

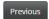

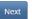

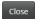

## **Prohibited amendments**

Confirm that the amendment is not a prohibited amendment and click 'Next' to proceed.

## Prohibited amendments

Section 12 of the Pension Benefits Act prohibits an amendment to a pension plan where that amendment purports to reduce:

- 1. the amount or the commuted value of a pension benefit accrued under the pension plan with respect to employment before the effective date of the amendment,
- 2. the amount or the commuted value of a pension or a deferred pension accrued under the pension plan, or
- 3. the amount or the commuted value of an ancillary benefit that a member or former member is receiving or for which a member has satisfied all eligibility conditions at the effective date of the amendment.

Please confirm that none of these are the case for this amendment, by checking the three corresponding checkboxes below.

- This amendment does not reduce benefits. \*
- ☐ This amendment does not eliminate any vested ancillary benefits. \*

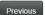

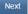

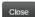

## **Upload documents**

Upload the required documents and click 'Next' to proceed.

## Upload documents

You have completed the data entry portion of the amendment registration process. Please upload any documents relating to the amendment below.

#### How to upload a document:

- · Place all files to be uploaded in the same directory or folder on your computer.
- Click the "Browse" button for a particular item to upload. A window to access files on your computer will appear. Browse to the folder containing your files.
- Select the file(s) on your computer (hold down the CTRL key to select multiple files) and click "Open" in the window. The text box to the left of the "Browse..." button should now indicate the selected files.
- · Repeat this process for each item requiring document upload. Add any documents not within a particular category under the "Additional documents" item.
- Once you have selected files for all items, click "Upload". This will upload all your documents simultaneously.
- Once complete, uploaded documents will appear with the item with respect to which they were uploaded. Please ensure that all documents you wanted to upload are listed. Add further documents by clicking "Browse..." again. (Note that an additional Browse and Upload will add to the uploaded list and will not replace previously uploaded files. To delete a particular uploaded file, click the little garbage can to the right of the file.)

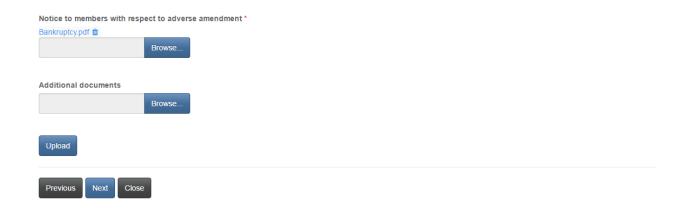

## Validation and confirmation

Validate and confirm your application by checking the checkbox, then click 'Next' to proceed.

### Validation and confirmation

You have completed the data entry and document upload portions of the amendment registration process. If you wish to review and/or edit any of your entries or uploads, you may use the "Previous" button to navigate back through the previous steps.

Once you are satisfied with the data entered and documents uploaded, we ask that you validate and confirm your amendment registration by checking the box below.

After submission, you will receive an email confirming receipt.

I confirm that all the information provided within this application to register an amendment is accurate and complete.\*

## **Fee summary**

## Select a method of payment and click 'Next'.

## Fees and Payment

The total amount due for this application or filing is set out below. You have the option to pay online or send or deliver payment separately. Select the manner in which you wish to pay and then click 'Submit'.

#### Please note:

- If you select to pay online, you will be redirected to our payment processor, and will then be redirected to a page to download your statement.
- If you select to send or deliver payment separately, you will be redirected to a page to download your statement. Please include a copy of the statement with your payment so it can be properly credited to your account. If paying by cheque, make cheque payable to The Financial and Consumer Services Commission. Send or deliver payment to: 200-225 King Street, Fredericton NB E3B 1E1.

#### Fee summary

#### Record-Amendment

Transaction ID: 190076159

Description: Fee

**Base Fee** \$100.00

Total Fee: \$100.00

### Payment Method:

- Pay online using Visa, MC, Amex or Interac debit card
- O I will send or deliver payment to FCNB separately

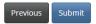

# Fees and Payment

Please download a copy of the statement for this transaction by clicking the button below. If you have paid online please retain it for your records. If you selected to send or deliver payment separately please be sure to include a copy of the statement with your payment.

Please note that you will always be able to download a copy of a statement for a particular application or filing from the "Manage" page.

Once you have downloaded the statement, click 'Done'.

## Fee Summary

190076159-Amendment

Transaction ID: 190076159
Transaction date: 6/6/2019

 $\textbf{Payment Method:} \ \textbf{I} \ \textbf{will} \ \textbf{send or deliver payment to FCNB separately}$ 

Payment status: Unpaid

#### Fee details:

| Total    | \$100.00 |
|----------|----------|
| Base Fee | \$100.00 |

Download Statement

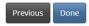

# **Filing Date Extension Request**

# **Extension type and detail**

Select the process for which the extension is being requested, enter a reason for the request and click 'Next' to proceed.

# Filing Date Extension Request

| 0%                                                                                                    |
|----------------------------------------------------------------------------------------------------|
| Extension type and detail                                                                                                    |
| An extension to a filing deadline may be requested by completing this process. Please be advised of the following:                                                                                                   |
| • The granting of a filing extension is purely discretionary. Completing the request process does not mean a request will be granted. Each request is assessed on a case by case basis and on its individual merits. |
| Granted extensions will defer any late filing fees or interest which may be due as a result of the original due date, provided the request is made <u>before</u> the original due date.                              |
| • Extensions, if granted, will usually extend any deadline by 30 days. If you require an extension longer than that, please include this in your request and provide sufficient justification.                       |
| Please select the process with respect to which you require an extension and then provide the reason for the request in the text box provided.                                                                       |
| You will have the option to upload any supporting documents at the next step.                                                                                                    |
| Process for which extension is requested *                                                                                                    |
| •                                                                                                    |
| Reason for request *                                                                                                    |
|                                                                                                    |
|                                                                                                    |
|                                                                                                    |
| Next Close                                                                                                    |

## **Upload documents**

Upload any documents supporting the extension request and click 'Next' to proceed.

## Upload documents

Please upload any documents in support of your extension request.

How to upload a document:

Place all files to be uploaded in the same directory or folder on your computer.
Click the "Browse" button for a particular item to upload. A window to access files on your computer will appear. Browse to the folder containing your files.
Select the file(s) on your computer (hold down the CTRL key to select multiple files) and click "Open" in the window. The text box to the left of the "Browse..." button should now indicate the selected files.
Repeat this process for each item requiring document upload. Add any documents not within a particular category under the "Additional documents" item.
Once you have selected files for all Items, click "Upload". This will upload all your documents simultaneously.
Once complete, uploaded documents will appear with the item with respect to which they were uploaded. Please ensure that all documents you wanted to upload are listed. Add further documents by clicking "Browse..." again. (Note that an additional Browse and Upload will add to the uploaded list and will not replace previously uploaded files. To delete a particular uploaded file, click the little garbage can to the right of the file.)

If you have no documents to upload, click "Next".

Documents supporting the extension request

Browse...

Upload

Upload

## **Confirmation**

Confirm your request by checking the checkbox and click 'Submit' to submit your request.

## Confirmation

You have completed the data entry and upload portion of your filing extension request.

If necessary, please review your extension request details by using the "Previous" button.

Once you are satisfied your request is complete and correct, then confirm that you wish to make the extension request by checking the box below and clicking "Next".

I confirm that I am authorized to make this request for a filing extension on behalf of the pension plan. \*

Previous Submit Close

## Statement of Investment Policies and Goals Review Filing (SIPG)

## **Outstanding amendments**

You must confirm that there are no amendments to the SIPG for which an amendment registration application has not been filed. If there are outstanding amendments, you will be required to submit filings for those amendments prior to completing this SIPG Review filing. Enter the date the SIPG review was completed. Click 'Next' to proceed.

# Statement of Investment Policies and Goals Review Filing

# Outstanding amendments

Section 44 of the General Regulation under the *Pension Benefits Act* requires that the pension plan administrator review a plan's written statement of investment policies and goals (SIPG) every three years. One of the purposes of the review is to ensure that there are no amendments to the SIPG for which an amendment registration application has not been completed. If the review reveals that all amendments (if any) which took effect since the last SIPG review filing have already been submitted to FCNB for registration, then the administrator can simply confirm this fact to the Superintendent, by checking the box below.

If the review reveals that there are changes to the SIPG for which an amendment has not been filed, please complete that step first by selecting and completing an 'Amendment Registration' filling from the 'Related Filings' menu for this pension plan. **Once this step is complete, you may proceed with your SIPG Review filing.** 

Before clicking "Next" please ensure that you have also selected the date when the SIPG review was completed.

Please confirm, by checking the box below, that there are no amendments to the SIPG for which an amendment registration application has not been filed.

✓ I confirm that there are no amendments to the SIPG for which an amendment registration application has not been filed. \*
Date the SIPG review was completed (DD/MM/YYYY) \*
1/10/2019
Electric description in the single property of the single property of the single property

#### Confirmation

Confirm your filing by checking the checkbox and then click 'Submit' to submit your filing.

## Confirmation

You have completed the data entry portion of the SIPG Review Filing process. If you wish to review and/or edit any of your entries, you may use the "Previous" button to navigate back through the previous steps.

Once you are satisfied with the data entered, we ask that you validate and confirm your filing by checking the box below.

After submission, you will receive an email confirming receipt.

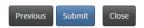

# **Transfer Approval Request**

## **Transfer details**

Indicate if this transfer is the result of a sale, assignment or other disposition of all or part of the employer's business or assets. Provide the details of the transfer and details of any required amendments to this plan. Then click 'Next' to proceed.

## Transfer details

| The consent of the Superintendent is required to transfer assets from one pension plan to another. The section of the <i>Pension Benefits Act</i> under which such consent may be granted depends on whether the transfer arises as a result of the sale, assignment or other disposition of all or part of the employer's business or assets (or arises due to some other event, such as the creation of a new plan by an employer). |
|----------------------------------------------------------------------------------------------------|
| Please indicate whether this transfer arises from the sale, assignment or other disposition of all or part of the employer's business or assets.                                                                                                    |
| Then please provide details of the nature of the transfer, including:                                                                                                    |
| <ul> <li>Particulars of impacts on benefits to employees under both plans</li> <li>Particulars of any entitlement credit under both plans</li> <li>In the case of the sale, assignment or disposition of a business or assets, particulars of what is being sold or disposed of</li> </ul>                                                                                                    |
| Then please identify any required amendments to the current plan.                                                                                                    |
| (Please note that you will have the opportunity to upload any supporting documents at a later step.)                                                                                                    |
|                                                                                                    |
| Is this transfer the result of a sale, assignment or other disposition of all or part of the employer's business or assets? *  • No ○ Yes                                                                                                    |
| Transfer details *                                                                                                    |
|                                                                                                    |
| Number of affected members *                                                                                                    |
|                                                                                                    |
| Details of any required amendments to this plan *                                                                                                    |
|                                                                                                    |
|                                                                                                    |
|                                                                                                    |
|                                                                                                    |
|                                                                                                    |
|                                                                                                    |
|                                                                                                    |

## **Destination of pension funds upon transfer**

Select a destination of the pension funds from the dropdown box and provide the name of the new pension plan, if that option is selected. Also provide a description of changes to the existing pension plan and click 'Next' to proceed.

## Destination of pension funds upon transfer

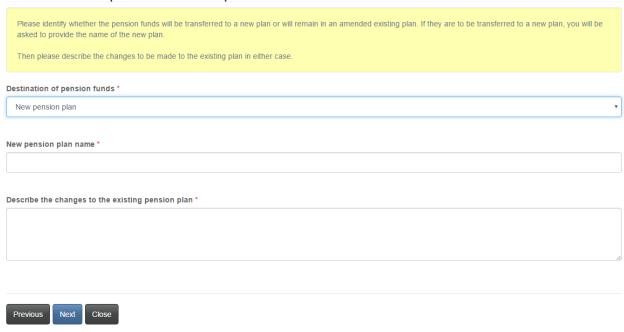

## **Additional information**

Provide any additional information which may assist in reviewing your transfer request and click 'Next' to continue.

## Additional information

| Additional information                                                                                                    |  |
|----------------------------------------------------------------------------------------------------|--|
| Please provide any additional information which may assist us in reviewing your transfer request. If you have none, click "Next". |  |
| Additional information                                                                                                    |  |
|                                                                                                    |  |
|                                                                                                    |  |
| Previous Next Close                                                                                                    |  |

## **Upload documents**

Upload required documents and click 'Next' to continue.

## Upload documents

Please upload the identified supporting documents.

#### How to upload a document:

- Place all files to be uploaded in the same directory or folder on your computer.
- . Click the "Browse" button for a particular item to upload. A window to access files on your computer will appear. Browse to the folder containing your files.
- Select the file(s) on your computer (hold down the CTRL key to select multiple files) and click "Open" in the window. The text box to the left of the "Browse..." button should now indicate the selected files.
- · Repeat this process for each item requiring document upload. Add any documents not within a particular category under the "Additional documents" item.
- Once you have selected files for all items, click "Upload". This will upload all your documents simultaneously.
- Once complete, uploaded documents will appear with the item with respect to which they were uploaded. Please ensure that all documents you wanted to upload are listed. Add further documents by clicking "Browse..." again. (Note that an additional Browse and Upload will add to the uploaded list and will not replace previously uploaded files. To delete a particular uploaded file, click the little garbage can to the right of the file.)

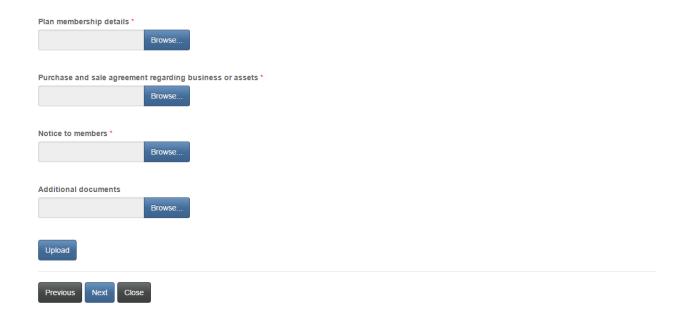

### Validation and confirmation

Validate and confirm your application and then click 'Next' to proceed.

## Validation and confirmation

You have completed the data entry and document upload portions of your transfer approval request. If you wish to review and/or edit any of your entries or uploads, you may use the "Previous" button to navigate back through the previous steps.

Once you are satisfied with the data entered and documents uploaded, we ask that you validate and confirm your request by checking the box below.

After submission, you will receive an email confirming receipt of your request.

□ I confirm that I am authorized to seek this transfer request on behalf of the pension plan and that the information provided is true and correct to the best of my knowledge and that no material information has been omitted.\*

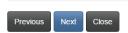

## Fee summary

Select a method of payment and click 'Next'. Note late fees and interest are not applicable for transfers.

## Fees and Payment

The total amount due for this application or filing is set out below. You have the option to pay online or send in payment separately. Please select the manner in which you wish to pay, and click 'Next' to continue.

#### Please note:

- If you choose to pay online, you will be redirected to our payment processor and then redirected to this page, where you can download a Fee Summary for your records.
- If you choose to pay later, you will be able to download a Fee Summary on this page, immediately after clicking Next. Please include a copy of the Fee Summary with your payment so it can be properly credited to your account.

## Fee summary

Description: Fee

Application / Renewal / Filing /
Process fee:

Total Fee: \$100.00

### Payment Method:

- Pay online using Visa, MC, Amex or Interac debit card
- I will send or deliver payment to FCNB separately

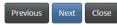

# Fees and Payment

The total amount due for this application or filing is set out below. You have the option to pay online or send in payment separately. Please select the manner in which you wish to pay, and click 'Next' to continue.

## Please note:

- If you choose to pay online, you will be redirected to our payment processor and then redirected to this page, where you can download a Fee Summary for your records.
- If you choose to pay later, you will be able to download a Fee Summary on this page, immediately after clicking Next. Please include a copy of the Fee Summary with your payment so it can be properly credited to your account.

## Fee Summary

Transaction ID: 170031389 Transaction date: 5/5/2017 Applicant: Theresa Hughes

Payment Method: I will send or deliver payment to FCNB separately

Payment status: Unpaid

Fee details:

Application / Renewal / Filing / Process fee: \$100.00

Total \$100.00

Download Fee Summary

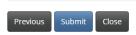

# **Wind-up Request**

# Verify plan to be wound up

If you wish to proceed with a wind-up request with respect to the plan named below, then click 'Next' to proceed.

# Wind-up Request

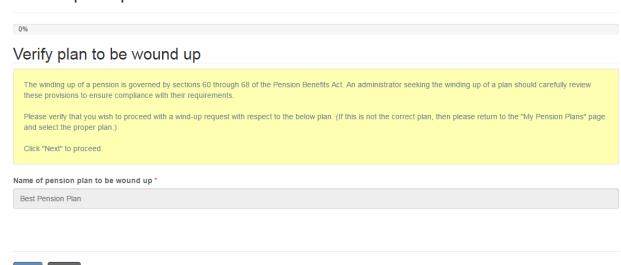

## Type and timing of wind-up

Select the type of wind-up from the dropdown box, enter the effective date, the date notice was sent to members, and a description of the wind-up approach. Select the reason for the wind-up and then click 'Next' to proceed.

## Type and timing of wind-up

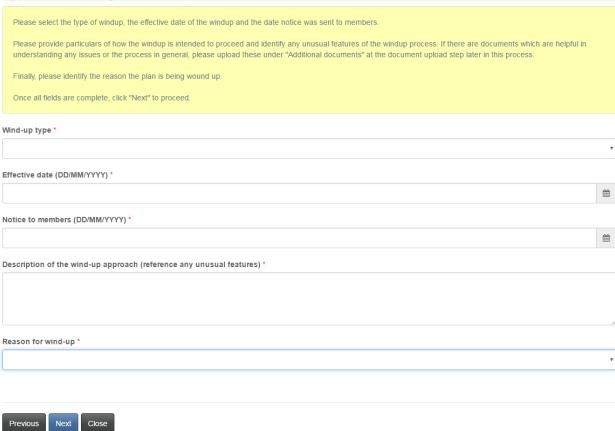

# Financial state of the plan

Enter details of the financial state of the plan and click 'Next' to proceed.

# Financial state of the plan

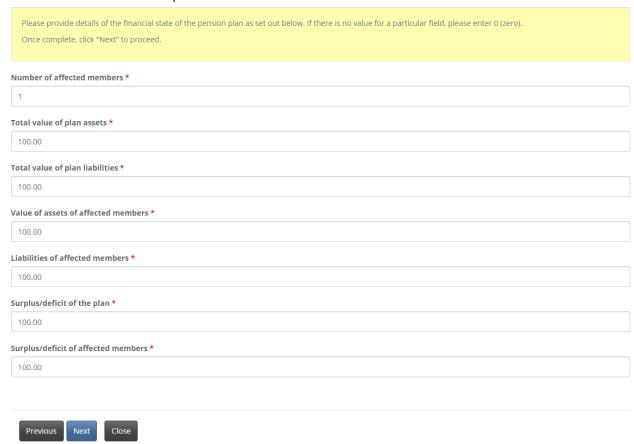

## **Upload documents**

Upload required documents and click 'Next' to proceed.

## Upload documents

Please upload a copy of the notice sent to members, and any other documents relating to or supporting your request to windup the plan, or which may assist us in our review, if any. Please also upload a copy of the Wind-up report.

#### How to upload a document:

- · Place all files to be uploaded in the same directory or folder on your computer
- . Click the "Browse" button for a particular item to upload. A window to access files on your computer will appear. Browse to the folder containing your files.
- Select the file(s) on your computer (hold down the CTRL key to select multiple files) and click "Open" in the window. The text box to the left of the "Browse..." button should now indicate the selected files.
- Repeat this process for each item requiring document upload. Add any documents not within a particular category under the "Additional documents" item.
- . Once you have selected files for all items, click "Upload". This will upload all your documents simultaneously.
- Once complete, uploaded documents will appear with the item with respect to which they were uploaded. Please ensure that all documents you wanted to upload are listed. Add further documents by clicking "Browse..." again. (Note that an additional Browse and Upload will add to the uploaded list and will not replace previously uploaded files. To delete a particular uploaded file, click the little garbage can to the right of the file.)

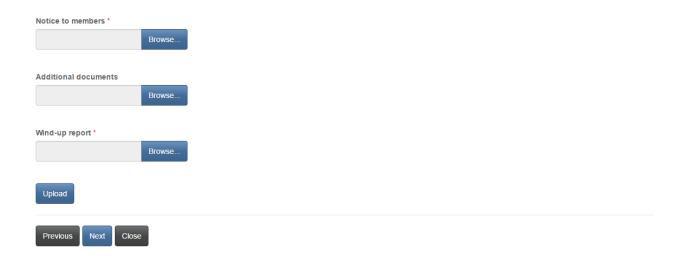

## Validation and confirmation

Validate and confirm your application by checking the checkbox and then click 'Next' to proceed.

## Validation and confirmation

You have completed the data entry and document upload portions of the wind-up request process. If you wish to review and/or edit any of your entries or uploads, you may use the "Previous" button to navigate back through the previous steps.

Once you are satisfied with the data entered and documents uploaded, we ask that you validate and confirm your request by checking the box below.

After submission, you will receive an email confirming receipt.

I confirm that I am authorized to make this request for a wind-up on behalf of the pension plan, that the information provided is true and correct to the best of my knowledge, and that no material information has been omitted.\*

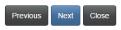

## **Fee summary**

Select a method of payment and click 'Next'.

# Fees and Payment

The total amount due for this application or filing, including any applicable late filing fee and/or interest, is set out below. You have the option to pay online or send in payment separately. Please select the manner in which you wish to pay, and click 'Next' to proceed.

#### Please note

- If you choose to pay online, you will be redirected to our payment processor and then redirected to this page, where you can download a Fee Summary for your records.
- If you choose to pay later, you will be able to download a Fee Summary on this page, immediately after clicking Next. Please include a copy of the Fee Summary with your payment so it can be properly credited to your account.

## Fee summary

| Total Fee:                                       | \$120.19 |
|--------------------------------------------------|----------|
| Interest Charged:                                | \$0.19   |
| Late Fee:                                        | \$20.00  |
| Application / Renewal / Filing /<br>Process fee: | \$100.00 |
| Description:                                     | Fee      |

### Payment Method:

- O Pay online using Visa, MC, Amex or Interac debit card
- O I will send or deliver payment to FCNB separately

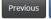

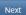

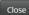

# Fees and Payment

The total amount due for this application or filing, including any applicable late filing fee and/or interest, is set out below. You have the option to pay online or send in payment separately. Please select the manner in which you wish to pay, and click 'Next' to proceed.

#### Please note

- If you choose to pay online, you will be redirected to our payment processor and then redirected to this page, where you can download a Fee Summary for your records.
- If you choose to pay later, you will be able to download a Fee Summary on this page, immediately after clicking Next. Please include a copy of the Fee Summary with your payment so it can be properly credited to your account.

### Fee Summary

Transaction ID: 170031386 Transaction date: 5/5/2017 Applicant: Theresa Hughes

Payment Method: I will send or deliver payment to FCNB separately

Payment status: Unpaid

#### Fee details:

| Application / Renewal / Filing / Process fee: | \$100.00 |
|-----------------------------------------------|----------|
| Late Fee:                                     | \$20.00  |
| Interest Charged:                             | \$0.19   |
| Total                                         | \$120.19 |

Download Fee Summary

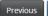

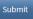

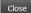

## **Funding Policy Review Filing**

## **Outstanding amendments**

You must confirm that there are no amendments to the funding policy for which an amendment registration application has not been filed. If there are outstanding amendments, you will be required to submit filings for those amendments prior to completing this Funding Policy Review filing. Enter the date the funding policy review was completed. Click 'Next' to proceed.

# Funding Policy Review Filing

# Outstanding amendments

Section 100.7 of the *Pension Benefits Act* requires that the pension plan administrator review a plan's Funding policy every year and section 100.64 requires that the review be "in consideration of the risk management procedures". One of the purposes of the review is to ensure that there are no amendments to the Funding Policy for which an amendment registration application has not been completed. If the review reveals that all amendments (if any) which took effect since the last Funding Policy review filling have already been submitted to FCNB for registration, then the administrator can simply confirm this fact to the Superintendent, by checking the box below.

If the review reveals that there are changes to the Funding Policy for which an amendment registration application has not been filed, please complete that step first, by selecting and completing an "Amendment Registration" filing from the "Related Filings" menu for this pension plan. **Once this step is complete, you may proceed with your Funding Policy Review filing.** 

Before clicking "Next" please ensure that you have also selected the date when the Funding Policy review was completed.

Please confirm, by checking the box below, that there are no amendments to the Funding Policy for which an amendment registration application has not been filed.

🗷 I confirm that there are no amendments to the Funding Policy for which an amendment registration application has not been filed. \*

Date the funding policy review was completed (DD/MM/YYYY) \*

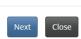

2/10/2019

## **Confirmation**

Confirm your filing by checking the checkbox and then click 'Submit' to submit your filing.

### Confirmation

You have completed the data entry portion of the Funding Policy Review Filing process. If you wish to review and/or edit any of your entries, you may use the "Previous" button to navigate back through the previous steps.

Once you are satisfied with the data entered, we ask that you validate and confirm your filing by checking the box below.

After submission, you will receive an email confirming receipt.

I confirm that all the information provided within this filing is accurate and complete. \*

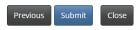

## **Investment Policy Review Filing**

## **Outstanding amendments**

You must confirm that there are no amendments to the investment policy for which an amendment registration application has not been filed. If there are outstanding amendments, you will be required to submit filings for those amendments prior to completing this Investment Policy Review filing. Enter the date the investment policy review was completed. Click 'Next' to continue.

## Outstanding amendments

Section 100.7 of the Pension Benefits Act requires that the pension plan administrator review a plan's Investment Policy every year and section 100.64 requires that the review be "in consideration of the risk management goals". One of the purposes of the review is to ensure that there are no amendments to the Investment Policy for which an amendment registration application has not been completed. If the review reveals that all amendments (if any) which took effect since the last Investment Policy review filing have already been submitted to FCNB for registration, then the administrator can simply confirm this fact to the Superintendent, by checking the box below.

If the review reveals that there are changes to the Investment Policy for which an amendment registration application has not been filed, please complete that step first, by selecting and completing an "Amendment Registration" filing from the "Related Filings" menu for this pension plan. Once this step is complete, you may proceed with your Investment Policy Review filing.

Before clicking "Next" please ensure that you have also selected the date when the Investment Policy review was completed.

Please confirm, by checking the box below, that there are no amendments to the Investment Policy for which an amendment registration application has not been filed. \*

Date the investment policy review was completed (DD/MM/YYYY) \*

## **Confirmation**

Confirm your filing by checking the checkbox and then click 'Submit' to submit your filing.

## Confirmation

You have completed the data entry portion of the Investment Policy Review Filing process. If you wish to review and/or edit any of your entries, you may use the "Previous" button to navigate back through the previous steps.

Once you are satisfied with the data entered, we ask that you validate and confirm your filing by checking the box below.

After submission, you will receive an email confirming receipt.

I confirm that all the information provided within this filing is accurate and complete. \*

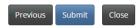

# **Post Transfer Filing**

## **Date funds transferred**

Provide the date funds were transferred and click 'Next' to continue.

# Post Transfer Filing

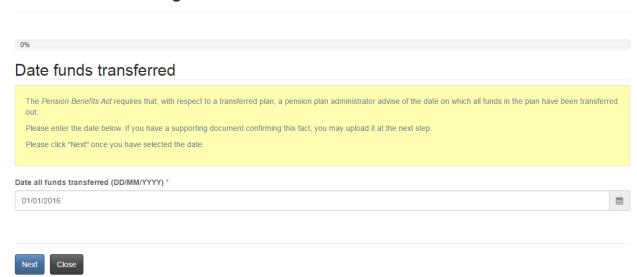

## **Upload documents**

Upload the required documents and click 'Next' to proceed.

## Upload documents

Please upload a letter outlining the funding details and any other supporting documents.

- · Place all files to be uploaded in the same directory or folder on your computer.
- . Click the "Browse" button for a particular item to upload. A window to access files on your computer will appear. Browse to the folder containing your files.
- Select the file(s) on your computer (hold down the CTRL key to select multiple files) and click "Open" in the window. The text box to the left of the "Browse..." button should now indicate the selected files.
- · Repeat this process for each item requiring document upload. Add any documents not within a particular category under the "Additional documents" item.
- . Once you have selected files for all items, click "Upload". This will upload all your documents simultaneously.
- Once complete, uploaded documents will appear with the item with respect to which they were uploaded. Please ensure that all documents you wanted to upload are listed. Add further documents by clicking "Browse..." again. (Note that an additional Browse and Upload will add to the uploaded list and will not replace previously uploaded files. To delete a particular uploaded file, click the little garbage can to the right of the file.)

Then click 'Next' to proceed.

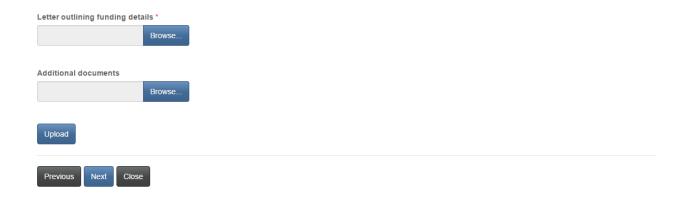

## Confirmation

Confirm that all steps of the transfer have been completed and click 'Submit' to submit the filing.

## Confirmation

To complete this post transfer filing, we ask that you confirm that all applicable steps of the transfer have been completed, and that FCNB staff may proceed to assess the matter with a view to terminating the plan's registration.

I confirm that all assets in the plan have been transferred in accordance with the requirements of the Pension Benefits Act and any applicable reports approved thereunder, as of the date specified in the first step of this process.

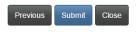

# **Annual Information Return Filing**

## Filing period and books and records

Provide the filing period dates and the location of the pension plan books and records. Click 'Next' to proceed.

# Annual Information Return Filing Filing period and books and records The Annual Information Return (AIR) filing process involves the collection and/or verification of pension plan data over a series of steps. BEFORE YOU BEGIN PLEASE NOTE: In order to complete the filling of an Annual Information Return, the filer will be required to confirm (at the next step) that all amendments which took effect during the filing period have been submitted to FCNB for registration. If this has not been done, please complete that step first, by selecting and completing an "Amendment Registration" filing from the "Related Filings" menu for this pension plan. Before proceeding with the AIR filing, please note the filing period below and verify you have all required records and data to proceed. Then confirm particulars of where the books and records of the pension plan are currently maintained, and click 'Next' to continue. Pension plan with respect to which AIR is being filed DC Plan for CC Please select the period to which this AIR applies From: (DD/MM/YYYY) \* 01/01/2011 To: (DD/MM/YYYY) \* The books and records of the pension plan are maintained at the offices of the pension plan administrator. City \* Postal code \* Province \* Address

## No outstanding amendment registrations

Confirm there are no outstanding amendment registrations and click 'Next' to proceed.

## No outstanding amendment registrations

An AIR cannot be filed if there has been a change or changes to the plan during the filing period for which no amendment registration has been completed.

Please confirm, by checking the applicable boxes below, that there are no changes of the types identified, for which an amendment registration application has not been filed.

During the filing period, there are no outstanding amendment registration filings with respect to:

A change in the name of the administrator of the plan \*
A change in the composition of any pension committee, board, agency or commission acting as an administrator \*
A change in the name of the pension plan \*
A change in the year end of the plan \*
A change in the pension plan documents, pension fund or reciprocal transfer agreement(s) \*

Previous Next Close

## **Participating employers**

Update the table below to reflect any changes in participating employer(s) during the filing period. Add participating employers by clicking the 'Add' button or edit an employer by clicking on the edit button at the end of the applicable row. When done, click 'Next' to proceed.

## Participating employers

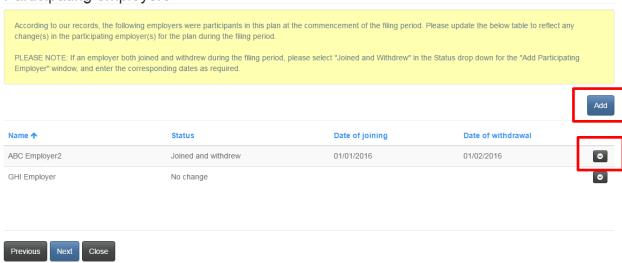

# Add participating employer

Provide the required information and click 'Submit' to return to the previous page.

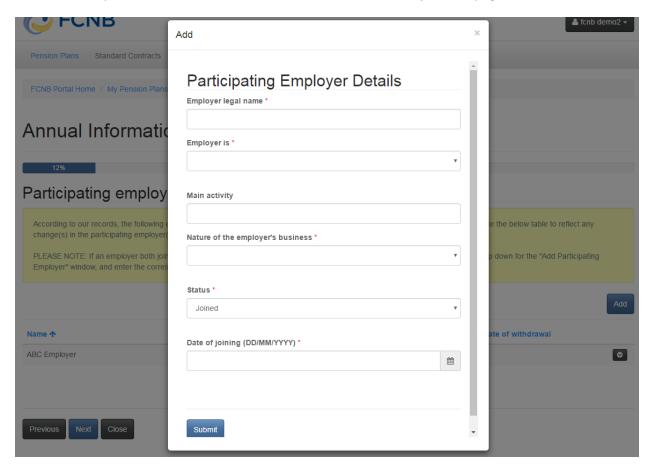

# Edit a participating employer

Update the required information and click 'Submit' to return to the previous page.

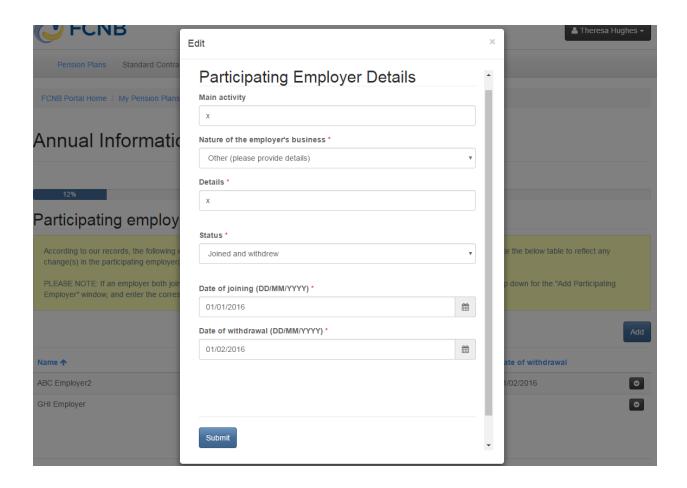

# Plan membership

Provide details of the change in membership and click 'Next' to proceed.

# Plan membership

Please provide details of the change in membership in the plan during the filing period, by completing fields B through G below. If there was no change for a particular field, please enter 0 (zero). For field G, please complete the description field which will appear after you enter a value greater than 0 in that field.

| The number of active members at the end of the filing period will be calculated and displayed in field H below. Please confirm that this total is consistent with your records before proceeding to the next step. |
|----------------------------------------------------------------------------------------------------|
| A. Number of active members on the day preceding the first day of the filing period *                                                                                                    |
| 0                                                                                                    |
| B. Number of persons who became members of the plan during the filing period *                                                                                                    |
| 1                                                                                                    |
| Please enter the number of persons who ceased to be members of the plan during the filing period due to:                                                                                                    |
| C. Termination of employment *                                                                                                    |
| 0                                                                                                    |
| D. Retirement *                                                                                                    |
| 0                                                                                                    |
| E. Death *                                                                                                    |
| 0                                                                                                    |
| F. Withdrawal of a participating employer *                                                                                                    |
| 0                                                                                                    |
| G. Other (please provide details) *                                                                                                    |
| 0                                                                                                    |
|                                                                                                    |
| H. Number of active members of the plan on the last day of the filing period                                                                                                    |
| (A+B-(C+D+E+F+G)) 1                                                                                                    |
|                                                                                                    |
|                                                                                                    |
| Previous Next Close                                                                                                    |

# Persons entitled to or receiving a pension

Provide details of changes to the number of persons entitled to or receiving a pension and click 'Next' to proceed.

# Persons entitled to or receiving a pension

Please provide details of changes in the number of members who were entitled to receive and who were receiving a pension under the plan during the filing period, by

| are consistent with your records before proceeding to the next step.                                |
|----------------------------------------------------------------------------------------------------|
| Persons entitled to a deferred pension                                                              |
| A. Number of persons entitled to receive a deferred pension on the first day of the filing period * |
| 0                                                                                                   |
| B. Number of persons entitled to receive a deferred pension on the last day of the filing period *  |
| 0                                                                                                   |
| Change                                                                                              |
| 0                                                                                                   |
|                                                                                                    |
| Persons receiving a pension                                                                         |
| C. Number of persons receiving a pension on first day of the filling period *                       |
| 0                                                                                                   |
| D. Number of persons receiving a pension on last day of the filing period *                         |
| 0                                                                                                   |
| Change                                                                                              |
| 0                                                                                                   |
|                                                                                                    |
| Previous Next Close                                                                                 |

# Place of employment of active members

Provide details of where the active members were employed on the last day of the filing period.

# Place of employment of active members

Please enter details of where your active members were employed on the last day of the filing period.

Please note that a running total is maintained at the bottom of the screen. Once you have completed all fields, this number must be the same as the previously provided total number of active members on the last day of the filing period.

| riease enter the number of members empi | loyed in each area as of the last day of the filing period |
|-----------------------------------------|------------------------------------------------------------|
| Newfoundland males *                    | Newfoundland females *                                     |
| 0                                       | 0                                                          |
| Prince Edward Island males *            | Prince Edward Island females *                             |
| 0                                       | 0                                                          |
| Nova Scotia males *                     | Nova Scotia females *                                      |
| 0                                       | 0                                                          |
| New Brunswick males *                   | New Brunswick females *                                    |
| 0                                       | 1                                                          |
| Quebec males *                          | Quebec females *                                           |
| 0                                       | 0                                                          |
| Ontario males *                         | Ontario females *                                          |
| 0                                       | 0                                                          |
| Manitoba males *                        | Manitoba females *                                         |
| 0                                       | 0                                                          |
| Saskatchewan males *                    | Saskatchewan females *                                     |
| 0                                       | 0                                                          |
|                                         |                                                            |
| Alberta males *                         | Alberta females *                                          |
| U                                       | U                                                          |
| British Columbia males *                | British Columbia females *                                 |
| 0                                       | 0                                                          |
| Yukon males *                           | Yukon females *                                            |
| 0                                       | 0                                                          |
| NWT males *                             | NWT females *                                              |
| 0                                       | 0                                                          |
| Nunavut males *                         | Nunavut females *                                          |
| 0                                       | 0                                                          |
| Outside Canada males *                  | Outside Canada females *                                   |
| n                                       | n                                                          |

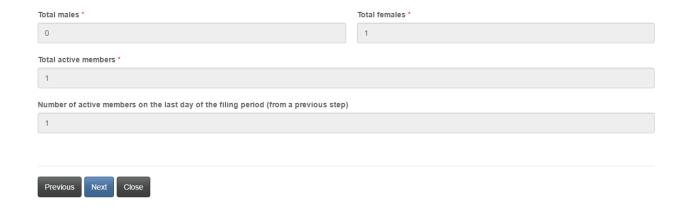

## Normal cost and special payment considerations

Provide details of the member and employer contributions and click 'Next' to proceed.

# Normal cost and special payment contributions

Please provide details of the member and employer contributions to the plan during the filing period. Please note that required fields are marked with a \*. If a required field does not apply to you, please enter 0 (zero).

Summation fields D and G are provided for your assistance to help you ensure that the respective totals for both member and employer contributions are consistent with your records.

As a final step, you are asked to confirm that the contribution values entered are consistent with the your most recently filed Cost Certificate or Actuarial Valuation Report. If this is not the case, please leave the checkbox unchecked and enter an explanation for the deviation in the text field provided.

| ember contributions                                            |
|----------------------------------------------------------------|
| equired member contributions *                                 |
|                                                                |
| additional voluntary contributions *                           |
|                                                                |
| other contributions made by members (please provide details) * |
|                                                                |
| ails                                                           |
|                                                                |
|                                                                |
|                                                                |
| otal member contributions (A+B+C)                              |
|                                                                |

| Employer contributions                                                                                                    |
|----------------------------------------------------------------------------------------------------|
| E. Employer contributions made excluding special payments and surplus money allocated *                                                                                                    |
|                                                                                                    |
| F. Total special payments made with respect to an initial unfunded liability, experience deficiency, actuarial loss or solvency deficiency.                                                                                           |
|                                                                                                    |
| G. Net employer contributions (E+F)                                                                                                    |
| 0.00                                                                                                    |
| H. Amount of surplus money applied to employer contributions *                                                                                                    |
|                                                                                                    |
|                                                                                                    |
| Consistency with Actuarial Valuation Report or Cost Certificate                                                                                                    |
| <ul> <li>The amounts entered above were calculated in accordance with the rate of contribution and any special payments contained in the Cost Certificate or Actuarial<br/>Valuation Report most recently filed with FCNB.</li> </ul> |
| Explanation regarding a deviation *                                                                                                    |
|                                                                                                    |
|                                                                                                    |
|                                                                                                    |
|                                                                                                    |
|                                                                                                    |
|                                                                                                    |
| Previous Next Close                                                                                                    |
|                                                                                                    |
|                                                                                                    |
| Transfers, payments and earnings                                                                                                    |
| Provide the amounts of any transfers, payments and earnings and click 'Next' to proceed.                                                                                                    |
| Transfers, payments and earnings                                                                                                    |
| Please provide the amounts of any funds transferred into or out of the plan, the total amount of benefits paid and any investment earnings (or losses) by the plan during the                                                         |
| filing period.                                                                                                    |
| Please enter 0 (zero) if there was no change during the filing period.                                                                                                    |
| For the period covered by this filing, please enter the following:                                                                                                    |
| A. Funds transferred into the plan from other pension plans *                                                                                                    |
|                                                                                                    |
| B. Funds transferred from the plan to other pension plans *                                                                                                    |
|                                                                                                    |
| C. Total amount of payments made with respect to benefits payable under the plan *                                                                                                    |
|                                                                                                    |
| D. The net investment earnings (losses) of the plan as of the last day of the filing period *                                                                                                    |
|                                                                                                    |
|                                                                                                    |
|                                                                                                    |

Previous Next Close

## **Adjustments**

Provide details of any adjustments made, if applicable, and click 'Next' to proceed.

## Adjustments

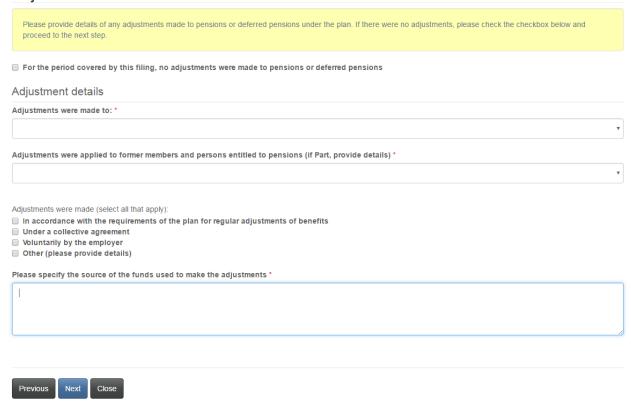

## Basis of calculation of adjustments

If you indicated on the previous page that adjustments were done on a basis other than as set out in the plan, you will be required to provide the basis upon which the adjustments were calculated and click 'Next' to proceed.

# Basis of calculation of adjustments

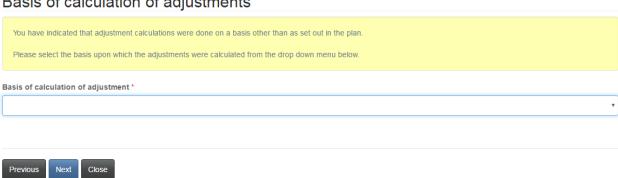

# Market and book value of assets

Enter the details of the market and book value of assets and cessation of contributions or benefits accrual, if applicable. Click 'Next' to proceed.

# Market and book value of assets

| Please provide details of the market and book values of the plan's assets at both the beginning and end of the filing period.                                                                                                    |          |
|----------------------------------------------------------------------------------------------------|----------|
| PLEASE NOTE: If there was a cessation of contributions or benefits accrual during the filing period, please provide the date of cessation and why this occurred. If there was no cessation, please check the corresponding checkbox below. |          |
| Market value of assets                                                                                                    |          |
| The market value of the assets of the plan as of the beginning of the filing period was *                                                                                                    |          |
|                                                                                                    |          |
| The market value of the assets of the plan as of the end of the filing period was *                                                                                                    |          |
| Change                                                                                                    |          |
| 0.00                                                                                                    |          |
| Book value of assets                                                                                                    |          |
| The book value of the assets of the plan as of the beginning of the filling period was *                                                                                                    |          |
| The book value of the assets of the plan as of the end of the filing period was *                                                                                                    |          |
| Change                                                                                                    |          |
| 0.00                                                                                                    |          |
| Cessation of contributions or benefits accrual                                                                                                    |          |
| There was no cessation of contributions or benefits accrual during the filing period                                                                                                    |          |
| Effective date of cessation (DD/MM/YYYY) *                                                                                                    |          |
|                                                                                                    | <b>m</b> |
| Date of final distribution (if applicable) (DD/MM/YYYY)                                                                                                    |          |
|                                                                                                    | m        |
| Reason for cessation *                                                                                                    |          |
|                                                                                                    | *        |
|                                                                                                    |          |
| Previous Next Close                                                                                                    |          |

## **Canada Revenue Agency Schedule**

Please select an applicable option to indicate whether the plan is a multi-employer plan, a specified multi-employer plan or neither. Questions applicable to the option selected will then be displayed and must be completed. Click 'Next' to proceed.

# Canada Revenue Agency Schedule

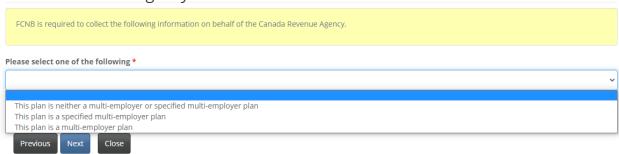

## **Additional information**

Provide any additional information with respect to this filing and click 'Next' to proceed.

## Additional information

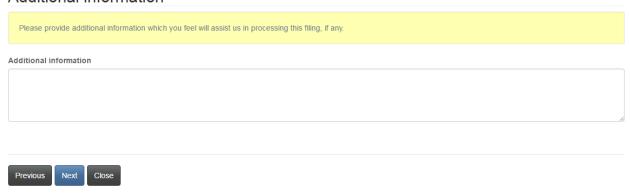

## **Upload documents**

Upload any documents supporting the filing and click 'Next' to proceed.

# Upload documents

Please upload any documents relating to or supporting your filing or which may assist us in our review, if any.

#### How to upload a document:

- · Place all files to be uploaded in the same directory or folder on your computer.
- . Click the "Browse" button for a particular item to upload. A window to access files on your computer will appear. Browse to the folder containing your files.
- Select the file(s) on your computer (hold down the CTRL key to select multiple files) and click "Open" in the window. The text box to the left of the "Browse..." button should now indicate the selected files.
- Repeat this process for each item requiring document upload. Add any documents not within a particular category under the "Additional documents" item.
- Once you have selected files for all items, click "Upload". This will upload all your documents simultaneously.
- Once complete, uploaded documents will appear with the item with respect to which they were uploaded. Please ensure that all documents you wanted to upload are listed. Add further documents by clicking "Browse..." again. (Note that an additional Browse and Upload will add to the uploaded list and will not replace previously uploaded files. To delete a particular uploaded file, click the little garbage can to the right of the file.)

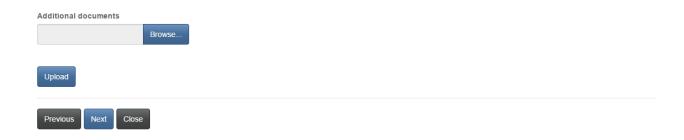

## Validation and confirmation

Validate and confirm your filing and click 'Next' to proceed.

### Validation and confirmation

You have completed the data entry and upload portion of this filing.

At this step you are asked to confirm the accuracy and completeness of the information provided. If necessary, please review your responses by using the "Previous" button.

□ I confirm that I am authorized to make this filing on behalf of the pension plan and that the information provided in this filing is true and correct to the best of my knowledge and that no material information has been omitted.\*

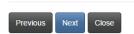

## **Fee summary**

Select a method of payment and click 'Next'.

# Fees and Payment

The total amount due for this application or filing, including any applicable late filing fee and/or interest, is set out below. You have the option to pay online or send in payment separately. Please select the manner in which you wish to pay, and click 'Next' to proceed.

#### Please note:

- If you choose to pay online, you will be redirected to our payment processor and then redirected to this page, where you can download a Fee Summary for your records.
- If you choose to pay later, you will be able to download a Fee Summary on this page, immediately after clicking Next. Please include a copy of the Fee Summary with your payment so it can be properly credited to your account.

### Fee summary

| Total Fee:                                       | \$120.19 |
|--------------------------------------------------|----------|
| Interest Charged:                                | \$0.19   |
| Late Fee:                                        | \$20.00  |
| Application / Renewal / Filing /<br>Process fee: | \$100.00 |
| Description:                                     | Fee      |

## Payment Method:

- O Pay online using Visa, MC, Amex or Interac debit card
- O I will send or deliver payment to FCNB separately

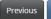

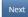

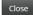

# Fees and Payment

The total amount due for this application or filing, including any applicable late filing fee and/or interest, is set out below. You have the option to pay online or send in payment separately. Please select the manner in which you wish to pay, and click 'Next' to proceed.

#### Please note

- If you choose to pay online, you will be redirected to our payment processor and then redirected to this page, where you can download a Fee Summary for your records.
- If you choose to pay later, you will be able to download a Fee Summary on this page, immediately after clicking Next. Please include a copy of the Fee Summary with your payment so it can be properly credited to your account.

### Fee Summary

Transaction ID: 170031386 Transaction date: 5/5/2017 Applicant: Theresa Hughes

Payment Method: I will send or deliver payment to FCNB separately

Payment status: Unpaid

#### Fee details:

| Application / Renewal / Filing / Process fee: | \$100.00 |
|-----------------------------------------------|----------|
| Late Fee:                                     | \$20.00  |
| Interest Charged:                             | \$0.19   |
| Total                                         | \$120.19 |

Download Fee Summary

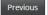

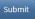

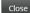

# **Pension Plan Delegated Party**

To add a delegated party, click the 'Add' button.

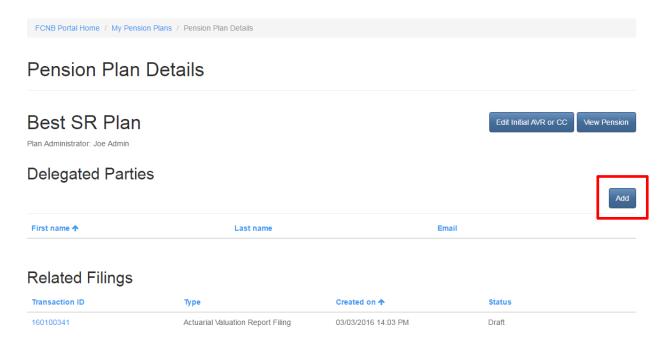

## Add a delegated party

Enter the name and email of the delegated party and select the type of delegated party. Click 'Submit' to save the delegated party information.

# Pension Plan Delegated Party

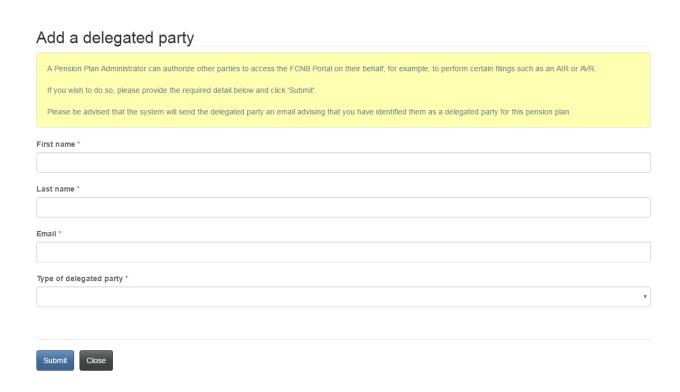

## **Delegated parties**

The delegated party now appears in the list of delegated parties. If you need to update the list of delegated parties, click on the First name link. To remove a delegated party please contact FCNB Pensions Division.

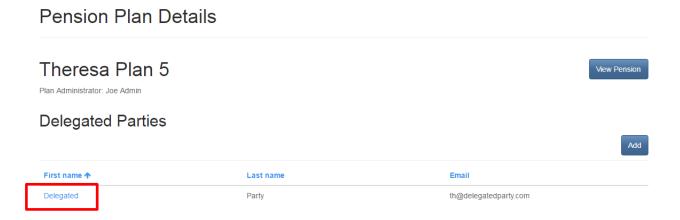

# **Edit a delegated party**

Update the required information and click 'Submit' to save your changes.

# Edit a delegated party

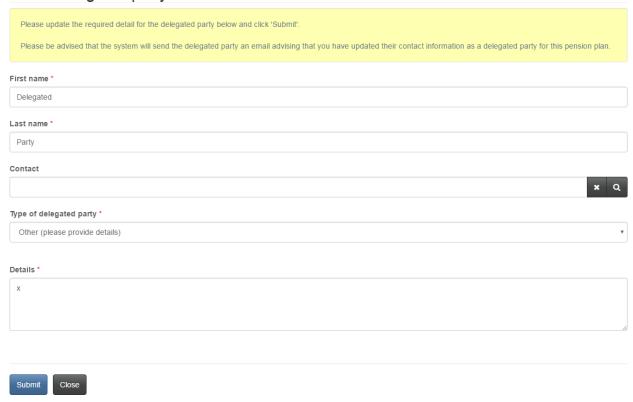